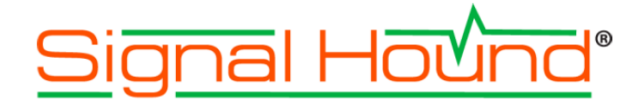

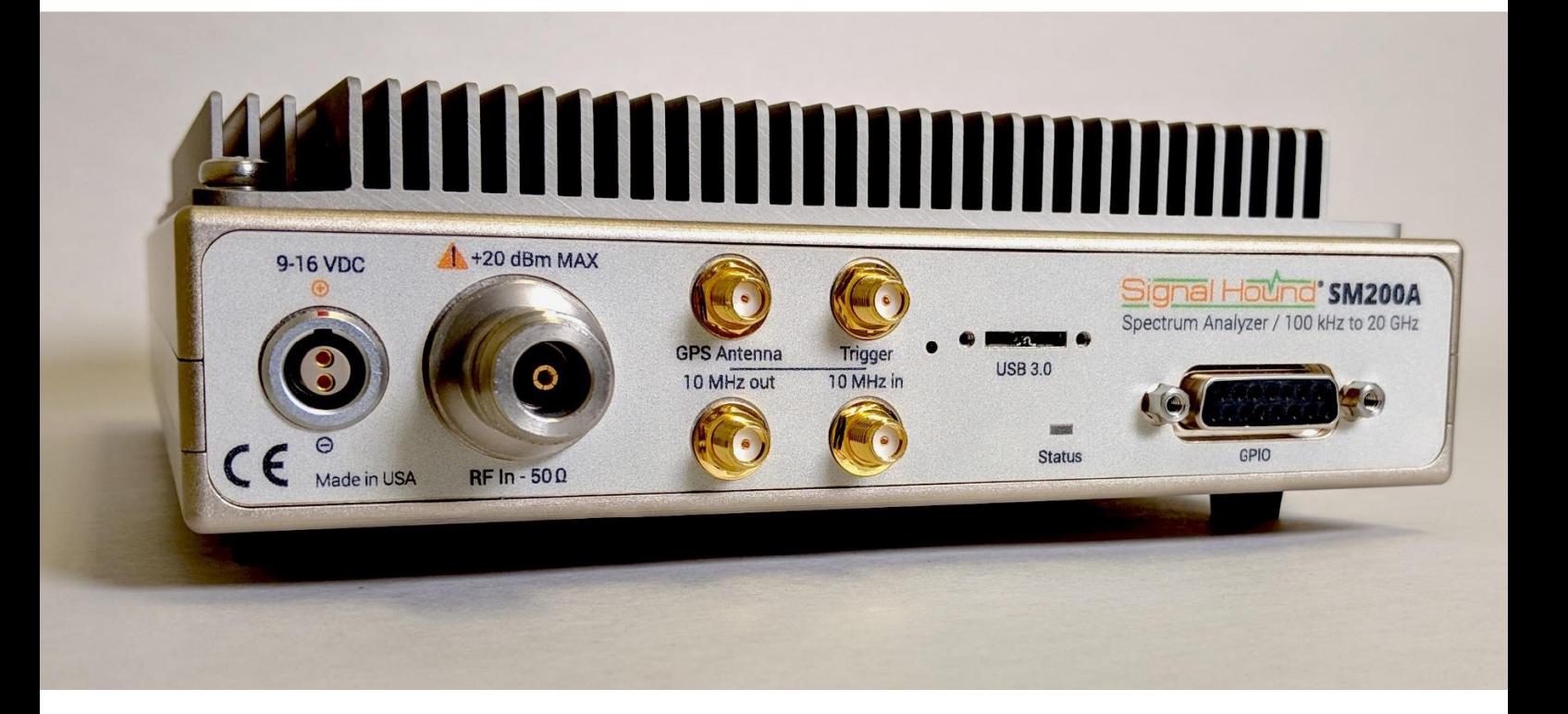

# SM200A/B Анализатор спектра **Руководство пользователя**

Test Equipment Plus 35707 NE 86th Ave La Center, WA 98629 USA http://www.signalhound.com Phone (360) 263-5006 • Fax (360) 263-5007

**Эксклюзивный представитель компании в России**

ООО «Радиокомп» 111024, Москва, ул. Авиамоторная, д.8 http://www.signalhound.ru http://www.radiocomp.ru тел. (495) 957-77-45, факс (495) 925-10-64 Email: sales@radiocomp.ru

# Содержание

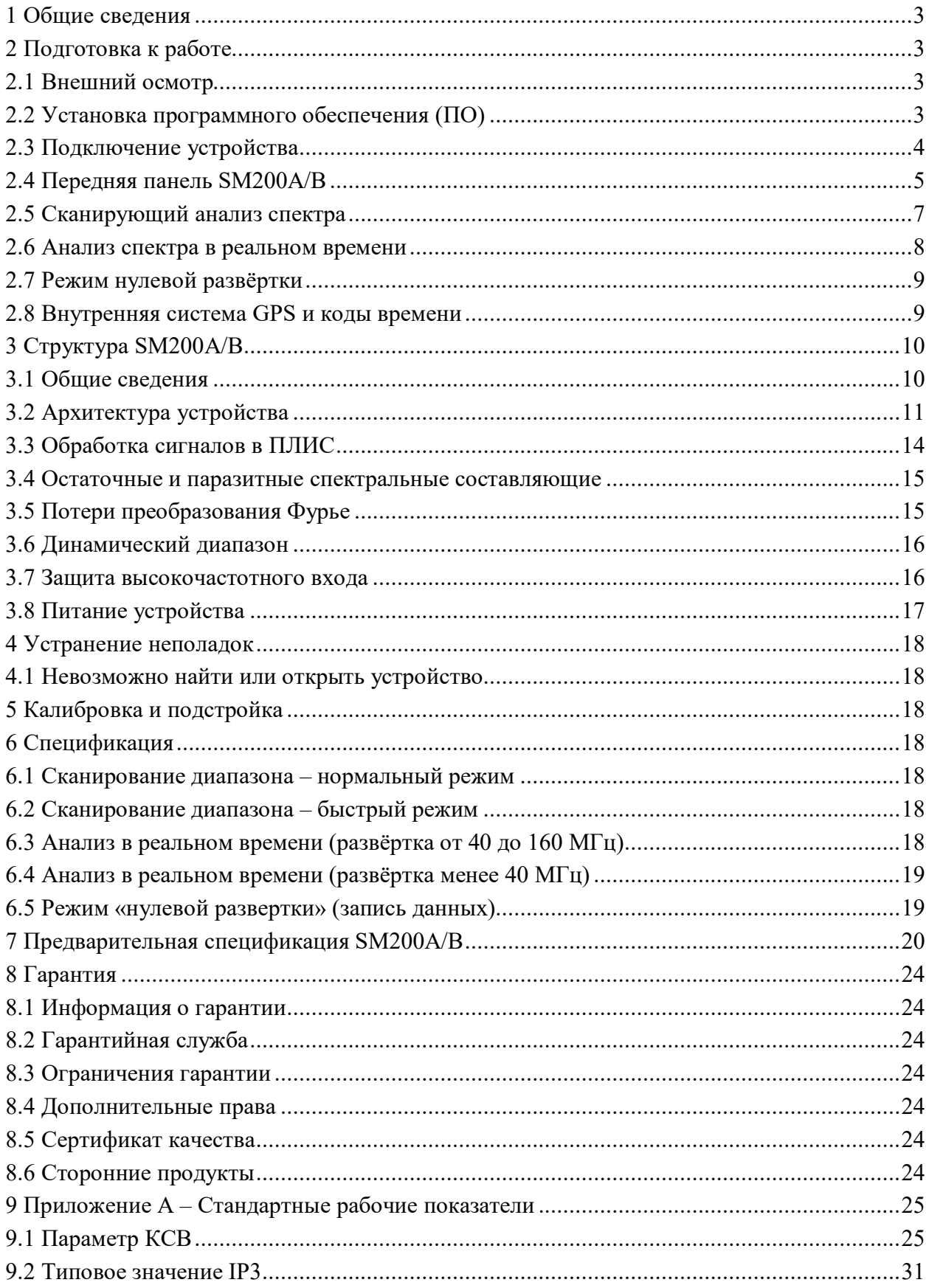

## **1 Общие сведения**

В данном документе описываются методы работы с анализатором спектра с функцией мониторинга SM200A/B фирмы SingalHound. Даётся представление о функциональных возможностях и технических характеристиках устройства.

SM200A/B – быстродействующий анализатор спектра реального времени с широким динамическим диапазоном, низким уровнем собственных фазовых шумов и функцией мониторинга спектра. Соединение с компьютером пользователя осуществляется по высокоскоростной шине USB3.0 SuperSpeed. Устройство имеет ширину полосы анализа 160 МГц в реальном времени, 40 МГц – в режиме записи данных, диапазон рабочих частот от 100 кГц до 20 ГГц и скорость сканирования 1 ТГц/с при полосе RBW 30 кГц. Оцифровка происходит со скоростью миллиард выборок в секунду.

# **2 Подготовка к работе**

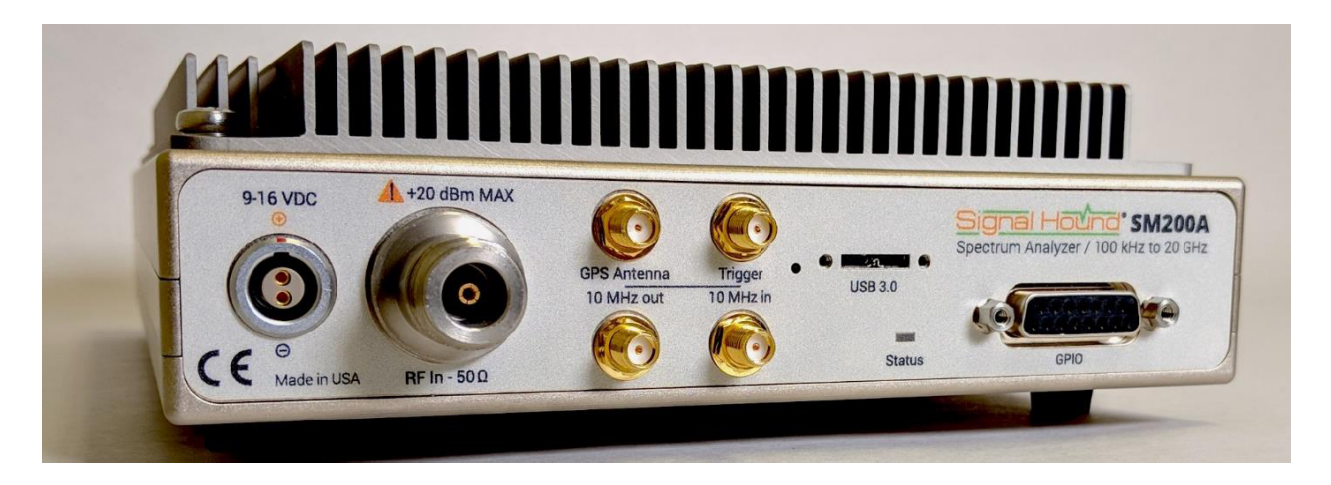

#### **2.1 Внешний осмотр**

Проверьте комплектацию поставки. Она должна содержать кабель USB3.0 Vision, CD-диск, антенну GPS, источник питания 12 В и анализатор SignalHound SM200A/B.

#### **2.2 Установка программного обеспечения (ПО)**

**Установка ПО анализатора спектра SM200A/B описана в Руководстве пользователя программного обеспечения Spike**. Пользователь должен иметь права администратора для установки ПО. Также при инсталляции будут установлены драйверы анализатора спектра SM200A/B.

Рекомендуется устанавливать ПО в директорию, указанную по умолчанию.

#### 2.2.1 Системные требования

Поддерживаемые операционные системы:

• Windows  $7/8/10 - 32/64$  бита (рекомендуется версия 64 бита)

Минимальные системные требования:

- Процессор четвёртого поколения или более новый Intel Duo/Quad Core,  $i3/i5/i7*$
- 8 ГБ оперативной памяти; ПО использует 1 ГБ оперативной памяти
- Поллержка порта USB3.0

Рекомендуемые системные требования:

- $\cdot$  Windows 7 64-бит
- Процессор четвёртого поколения или более новый Intel Duo/Quad Core,  $i3/i5/i7*$
- 8 ГБ оперативной памяти; ПО использует 1 ГБ оперативной памяти
- Поддержка порта USB3.0\*\*
- Поддержка технологии OpenGL 3.0 графической картой пользователя\*\*\*

\* - программное обеспечение оптимизировано под процессоры фирмы Intel

\*\* - ранние версии контроллеров USB3.0 фирм Renesas и ASMedia не совместимы с SM200A/B. Рекомендуется использование контроллеров Intel процессоров третьего поколения и новее (моделей i3/i5/i7)

\*\*\* - в этом случае некоторые функции отображения работают быстрее

#### 2.3 Подключение устройства

После установки программного обеспечения система готова к подключению анализатора спектра SM200A/B. Необходимо подключить кабель с разъёмом USB3.0 к компьютеру пользователя, а разъём micro-B того же кабеля – к SM200A/B. Компьютеру может потребоваться некоторое время для распознавания устройства и установки необходимых драйверов. После завершения данного процесса можно запускать программное обеспечение Spike.

#### **2.4 Передняя панель SM200A/B**

На передней панели устройства располагаются восемь разъёмов:

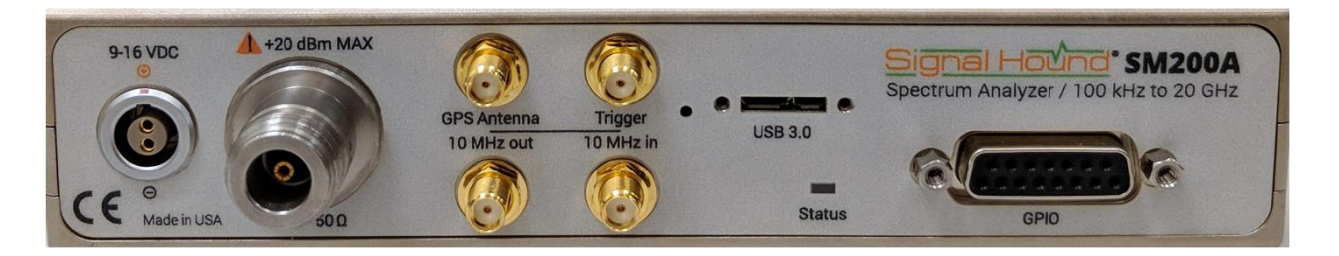

1. Вход для источника питания с постоянным напряжением 9-16 В. Рекомендуется использование включённого в поставку адаптера 12 В или батареи, обеспечивающей потребление до 40 Вт.

2. ВЧ-вход 50 Ом. Предельное значение входной мощности 20 дБм (100 мВт). При превышении данного параметра прибор может выйти из строя.

3. Вход SMA для антенны GPS (включена в комплект поставки). Может быть использован для синхронизации времени.

4. Вход внешнего запуска. Запуск можно осуществлять по переднему или заднему фронту цифровых импульсов 3,3 или 5 В.

5. Выход 10 МГц может быть использован для синхронизации внешних устройств.

6. Вход 10 МГц может быть использован для тактирования анализатора от внешнего генератора.

#### 2.4.1 Индикация

Состояние анализатора отображает светодиодный индикатор «State» на передней панели устройства. Значения сигналов индикатора приведены ниже.

Стадия инициализации прибора:

ВЫКЛ – индикатор отключен до подачи питания и подключения устройства по кабелю USB

ОРАНЖЕВЫЙ/КРАСНЫЙ – в процессе инициализации после подключения питания и кабеля USB

ЗЕЛЁНЫЙ – после завершения процесса инициализации устройства зелёный свет индикатора означает готовность к работе

Стадия работы прибора:

ЗЕЛЁНЫЙ/КРАСНЫЙ (переключение) – когда устройство передаёт данные по кабелю USB3.0.

ЗЕЛЁНЫЙ – устройство в режиме ожидания

КРАСНЫЙ – индикация неисправности, например превышение максимальной рабочей температуры.

ВЫКЛ – отсутствие питания устройства

#### 2.4.2 Порт GPIO

На передней панели анализатора спектра SM200A/B находится порт DB15, предоставляющий до 8 конфигурируемых линий передачи данных. Тип линии (ввод, вывод) можно менять в процессе работы устройства с помощью программного интерфейса (API).

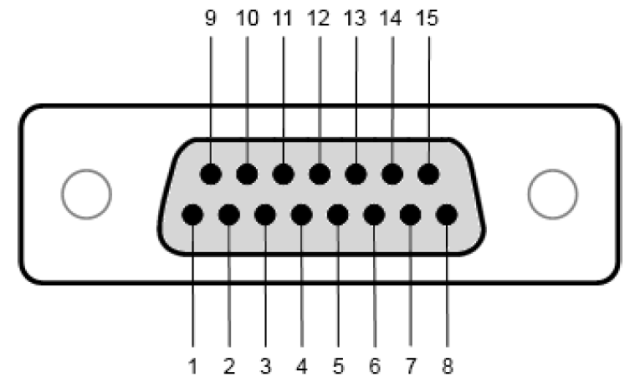

Рисунок 1. Разъём DB15-F на передней панели SM200A/B

#### 2.4.2.1 Таблица выводов

Т а б л и ц а 1

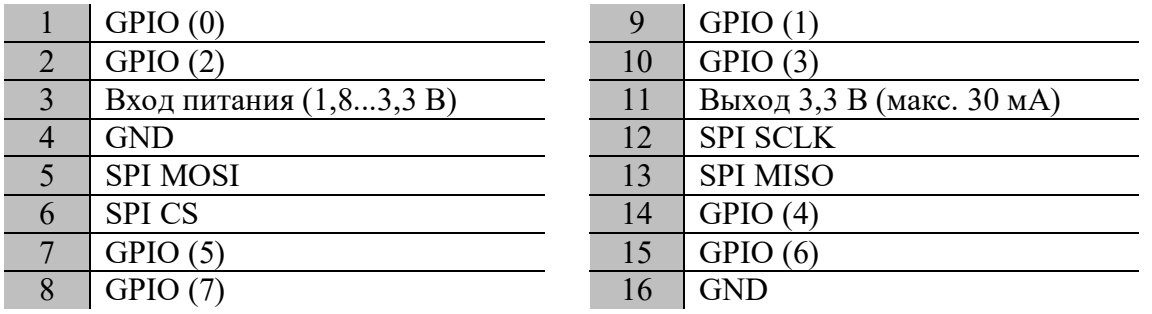

Выводы GPIO могут быть конфигурированы как 8 входов, 8 выходов или 4 пары вход/выход. Уровень на входах считывается автоматически по окончании сканирования диапазона (свипирования), но может считываться также и в процессе сканирования. Любое напряжение от 1,8 до 3,3 В может быть заведено на вывод 3, и анализатор спектра SM200A/B будет использовать это напряжение для определения логических уровней. Если вывод 3 не подключен, логический уровень по умолчанию устанавливается равным 1,6 В.

Шина SPI передаёт данные для записи со скоростью примерно 5 мегабит в секунду. Функция чтения в данной версии ПО не активна. Передача данных осуществляется по спаду импульса (по заднему фронту). Это подходит для большинства устройств с управлением по шине SPI, где данные передаются по подъёму тактового импульса (по переднему фронту).

#### 2.4.2.2 Применения

Стандартным применением данного порта GPIO является управление антенным переключателем. Например, переключатель SP8T Peregrine PE42582 имеет три линии управления для выбора одной из 8 антенн и питается от источника 3,3 В. Печатная плата с таким переключателем может получать питание с 11 вывода разъёма DB15. Для задания уровня логических импульсов 3,3 В необходимо соединить выводы 3 и 11. Выводами GPIO 0-3 можно контролировать работу переключателя.

В программное обеспечение Spike введена возможность автоматической записи в порт GPIO при достижении определённой частоты. Это позволяет пользователю в процессе одного сканирования диапазона частот снимать сигнал с нескольких антенн.

Также с помощью программного интерфейса можно выбрать антенну, провести сканирование диапазона, переключить антенну и провести сканирование того же лиапазона снова.

Интерфейс API позволяет также управлять исследуемым устройством. Например, пользователь может управлять системой ФАПЧ, отправляя команды на микросхему ФАПЧ по шине SPI разъёма DB15 и используя сигнал SPI CS как триггер начала сканирования, чтобы измерить время захвата частоты и другие параметры системы ФАПЧ.

#### 2.5 Сканирующий анализ спектра

Данный режим работы является основным для анализаторов спектра. Посредством ПО задаются параметры сканирования. Анализатор SM200A/B использует внутренний генератор фиксированной частоты для сканирования диапазона шириной 40 МГц, и весь заданный пользователем диапазон сканирования разбивается на участки данной ширины, которые затем собираются потом в общую картину спектра.

Обработка каждого 40 МГц диапазона определяется задаваемыми параметрами. Разрешение по частоте может варьироваться от 0,1 Гц до 3 МГц, но наибольшее возможное разрешение определяется заданным диапазоном сканирования. Пользователь может задавать сканирование диапазона по команде (единичное, Single) или непрерывное (Continuous) с помощью кнопок на панели управления Sweep Toolbar.

#### 2.5.1 Ограничения разрешения по частоте (RBW/VBW)

Ограничения по разрешению могут быть связаны также с быстродействием компьютера пользователя. Сканирующий анализ использует быстрое преобразование Фурье (FFT, БПФ) для отображения большого количества собранных данных. Для этого поток обработанных процессором данных не может отставать от потока входящих данных более, чем на 1 секунду, иначе произойдёт ошибка обработки. В большинстве случаев для полноценной работы анализатора спектра подойдут четырёхъядерные процессоры Intel серий і5 и і7. Последующие версии ПО могут также влиять на данные параметры.

Широкий диапазон сканирования при большом разрешении (например, диапазон 10 ГГц при разрешении RBW 100 Гц) не может быть обработан на обычном процессоре ноутбука. Ошибки обработки данных могут быть устранены посредством понижения разрешения (увеличения RBW/VBW), уменьшения диапазона сканирования (Span) или запуском управляющей программы на более мощном компьютере.

Другие ограничения по частотному разрешению имеются в 32-битной версии ПО Spike и программном интерфейсе (API) из-за ограничения размера буфера памяти.

#### 2.6 Анализ спектра в реальном времени

Одним из недостатков стандартного сканирующего метода анализа является «слепой диапазон» времени между сканированиями. В моменты, когда обрабатываются данные каждого сканирования, вероятен пропуск события, которое должно отображаться в спектре сигнала. На рисунке ниже приведена иллюстрация данного эффекта.

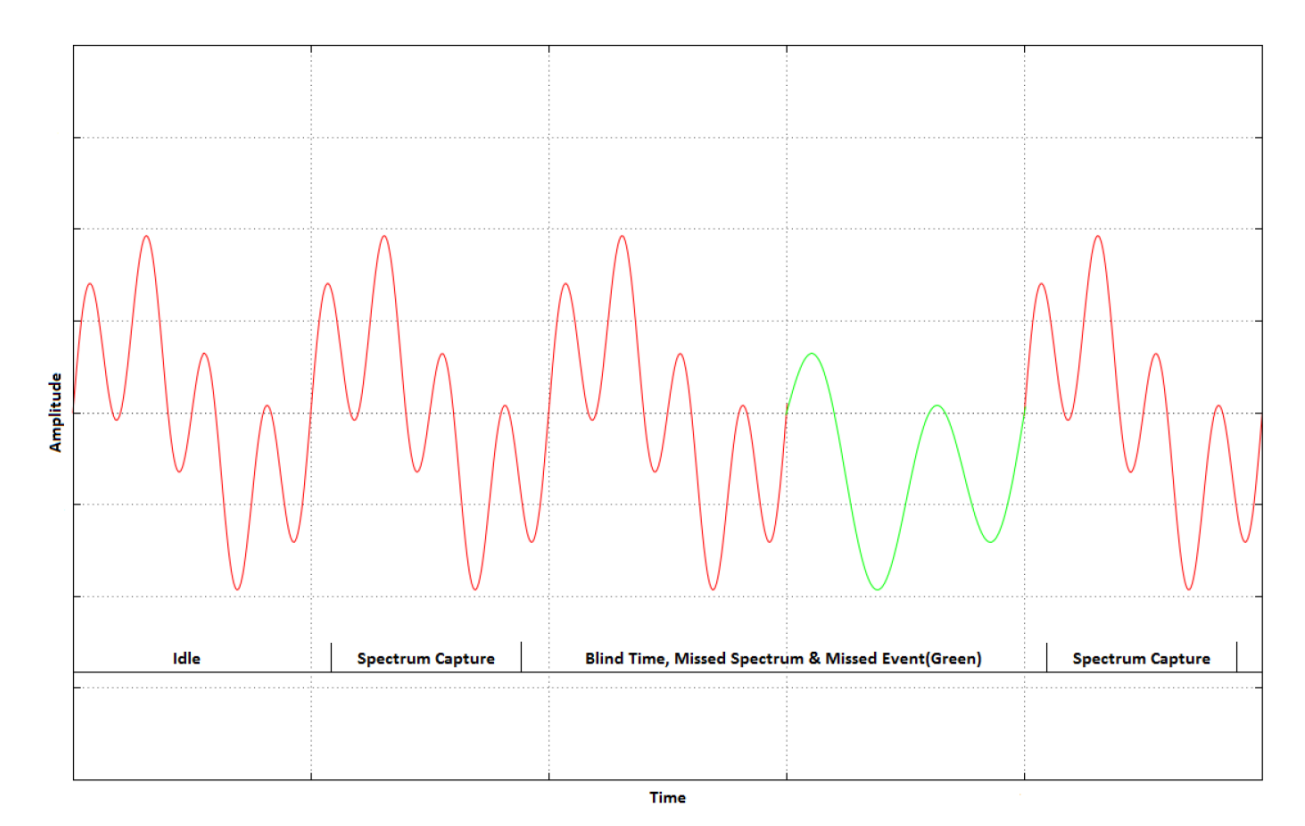

Рисунок 2. Пропуск события (показан зелёным цветом) во время обработки ланных

Для разрешения RBW 30 кГц и выше, полос обзора (Span) 160 МГц и менее и частот свыше 650 МГц анализатор спектра SM200A/B может произволить реальный анализ спектра с использованием перекрывающихся быстрых преобразований Фурье (FFT), производимых на ПЛИС Arria 10. Степень перекрытия составляет 50%, то есть каждая точка данных включается в два преобразования Фурье. Результат преобразования сводится к минимуму, максимуму или усредняется, затем отображается в виде логарифмического графика амплитуды и частоты. Количество обрабатываемых преобразований Фурье зависит от разрешения по частоте (RBW) и Аккумулятора реального времени (Real-Time Accumulator). Так как основная обработка данных происходит в ПЛИС, двухъядерный процессор Intel серии i5 в компьютере пользователя в общем случае будет достаточным для работы в данном режиме.

При полосах обзора 40 МГц и менее анализатор SM200A/В может передавать данные в реальном времени без временных разрывов. Компьютер пользователя проводит быстрые преобразования Фурье со степенью перекрытия 50%. Так как процессор компьютера может проводить БПФ с большим количеством данных, чем ПЛИС, то в данном режиме доступны более высокие разрешения по частоте и другие дополнительные настройки, такие как линейные графики. Для выполнения данных функций при полосах обзора 20-40 МГц и высоком разрешении по частоте необходим быстродействующий процессор, например Intel серии i7. Для менее быстродействующих процессоров потребуется снижение разрешения по частоте.

Минимальная длительность сигнала для обеспечения корректного отображения в режиме анализа спектра в реальном времени связана с разрешением по частоте и равна 1,5 интервалам БПФ. Интервал БПФ примерно равен (2/RBW). Например, для разрешения  $RBW = 631$  кГп, минимальная длительность сигнала составляет 4 микросекунды. Более высокое разрешение потребует большей длительности сигнала. Если длительность сигнала будет даже на 25% ниже требуемой, его отображаемая величина будет на 2-3 дБ ниже реальной.

Более подробная информация о режиме анализа спектра в реальном времени приведена в «Руководстве пользователя программного обеспечения Spike».

#### 2.6.1 Режим быстрого сканирования

В случае, когда требуется постоянное сканирование диапазонов свыше 160 МГц, анализатор спектра SM200A/B может выполнять данную функцию с помощью применения БПФ к участкам шириной 160 МГц, из которых складывается общий диапазон. Преобразования проводятся со скоростью 1 ТГц/с и обеспечивают 100% обнаружение сигнала в диапазоне 2 ГГц с временем сканирования 2 мс. Основные вычисления проводятся на ПЛИС анализатора спектра, поэтому ПК на основе процессоров серии i5 пригодны для работы с SM200A/B в данном режиме. При этом разрешение по частоте (RBW) может варьироваться от 30 кГц до 10 МГц.

#### 2.7 Режим нулевой развёртки

Режим нулевой развёртки позволяет анализировать сигналы во временной области. Программное обеспечение Spike позволяет отображать изменение амплитуды, частоты и фазы на нескольких графиках. Подробная информация содержится в руководстве пользователя Spike. В режиме нулевой развёртки основная часть вычислений происходит в процессоре персонального компьютера, поэтому для обработки частотных полос свыше 20 МГц может потребоваться высокопроизводительный процессор серии і7.

2.7.1 Сигнал срабатывания в режиме нулевой развёртки

Если это необходимо пользователю, в качестве сигнала запуска (триггера) можно выбрать видеотриггер или внешний запуск. Видеотриггер позволяет перезапустить сканирование диапазона после превышения сигналом заданной амплитуды. Данный режим полезен при анализе периодически повторяющегося сигнала.

Если исследуемое передающее устройство имеет выход команды запуска, то его можно использовать в качестве внешнего триггера для SM200A/B. Для этого в режиме нулевой развёртки необходимо выбрать опцию «внешний запуск» (external trigger). Используется либо передний, либо задний фронт импульса запуска. Рекомендуется КМОП 3.3 В с выходным импедансом 50 Ом, но приемлемым вариантом является и 5 В с 50омным импедансом. Более высокий или низкий импеданс практически не влияют на механизм запуска при небольшой длине кабеля, однако при больших длинах возможны проблемы из-за рассогласования.

#### 2.8 Внутренняя система GPS и коды времени

Внутренний приемник GPS при подключенной антенне проводит синхронизацию опорного генератора (OCXO) с точностью до 0,1 рро/мин. Сигнал «секундный импульс» (PPS) также вызывает срабатывание внутреннего триггера для привязки данных ко времени.

# **3 Структура SM200A/B**

#### **3.1 Общие сведения**

Анализатор спектра SM200A/B использует опорный генератор OCXO 100 МГц с очень низкими фазовыми шумами. Сигнал генератора умножается для получения сигнала с частотой 1 ГГц. Гетеродин использует данный сигнал для переноса частоты с низким уровнем шумов в ближней зоне и низким уровнем паразитных составляющих спектра по сравнению с архитектурой, в которой используется цифровой вычислительный синтезатор (ЦВС).

Устройство SM200A/B имеет высокое значение показателя IP3 и низкий отображаемый средний уровень шумов (DANL), позволяющие пользователю исследовать спектр сигнала с достаточной чувствительностью и без проблем с дополнительными интермодуляционными спектральными составляющими.

Анализатор спектра SM200A/B может изменять настройки своих составляющих (LO, RF, корректирующие КИХ-фильтры) менее чем за 20 мкс при минимальном времени нахождении на одной частоте 120 мкс. «Запасные» 100 мкс при обработке куска спектра шириной 160 МГц позволяют анализатору проходить диапазон 2 ГГц за время менее 2 сек со скоростью 1 ТГц/с. Это в 40 раз быстрее, чем в анализаторе спектра SignalHound BB60C и в 7000 раз быстрее, чем в SA44B.

Высокие скорости сканирования позволяют SM200A/B анализировать спектральные диапазоны шире 160 МГц, обеспечивая многократное сканирование за секунду. Например, при разрешении по частоте RBW 30 кГц, устройство может анализировать диапазон от 700 до 2700 МГц со скоростью 500 сканирований в секунду.

#### **3.2 Архитектура устройства**

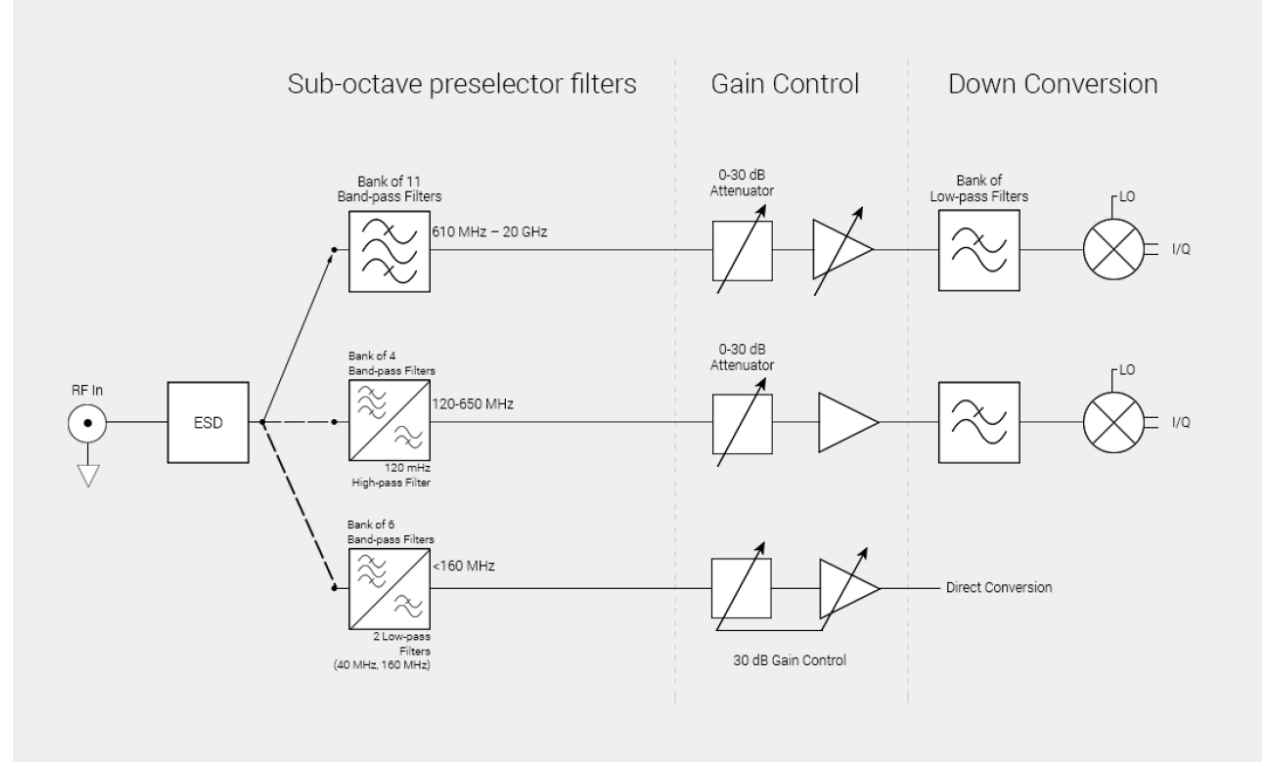

На рисунке 3 представлена структура анализатора спектра SM200A/B.

Рисунок 3. Общая архитектура SM200A/B

Анализатор спектра SM200A/B представляет собой приёмник с низкой промежуточной частотой (ПЧ). Данная архитектура выбрана из-за возможности применения малошумящего гетеродина (LO) и высоколинейных демодуляторов при отсутствии недостатков, присущих прямому преобразованию.

SM200A/B имеет четыре канала со смесителями, составляющими диапазон от 120 МГц до 20 ГГц, и один канал прямой конвертации в диапазоне от 100 кГц до 160 МГц. Преселектор, состоящий из 21 субоктавного полосового фильтра (показан на рисунке блоками ФНЧ/ФВЧ), перекрывает диапазон от 20 МГц до 20 ГГц. На частотах до 650 МГц преселектор может быть отключен, что позволяет получить более высокую скорость сканирования и улучшенный фазовый отклик и гарантирует полосу непрерывного сканирования 40 МГц. При включенном преселекторе доступная полоса сокращается до 6 МГц, особенно если центральная частота исследуемого участка спектра лежит ниже 100 МГц.

Четыре отдельных квадратурных демодулятора, оптимизированных по параметру IP3 и избирательности по зеркальному каналу, преобразуют входной СВЧ-сигнал в квадратурный. В анализаторе спектра SM200A/B гетеродин (LO) имеет частоту на 15-180 МГц выше несущей. Полученный сигнал затем фильтруется и оцифровывается со скоростью 500 мегавыборок в секунду (MSPS), а затем подаётся на ПЛИС Intel Arria 10.

#### 3.2.1 Преселектор

Преселектор представляет собой массив субоктавных фильтров, перекрывающих диапазон от 20 МГц до 20 ГГц. Таким образом осуществляется фильтрация внеполосных составляющих сигнала до его усиления и прохождения через смеситель. Во многих случаях преселектор может быть отключен для повышения скорости сканирования и диапазона на низких частотах.

Потери, вносимые преселектором, учитываются программным образом при отображении сигнала, но когда полезный I/Q сигнал имеет частоту ниже 645 МГц, то при включенном преселекторе корректируется только средняя амплитуда. Это уменьшает точность измерений примерно на 0,5 дБ. Только при полосе сканирования 6 МГц и менее такие сигналы могут быть обработаны с включенным преселектором (заданная полоса разбивается на участки по 6 МГц для анализа).

При отключенном преселекторе полоса сканирования составляет 40 МГц на всех частотах. Но на частотах ниже 645 МГц обработка анализатором полосы 160 МГц в режиме реального времени невозможна.

На частотах ниже 645 МГц характеристики фильтров преселектора имеют форму, аналогичную представленной на рисунке 4.

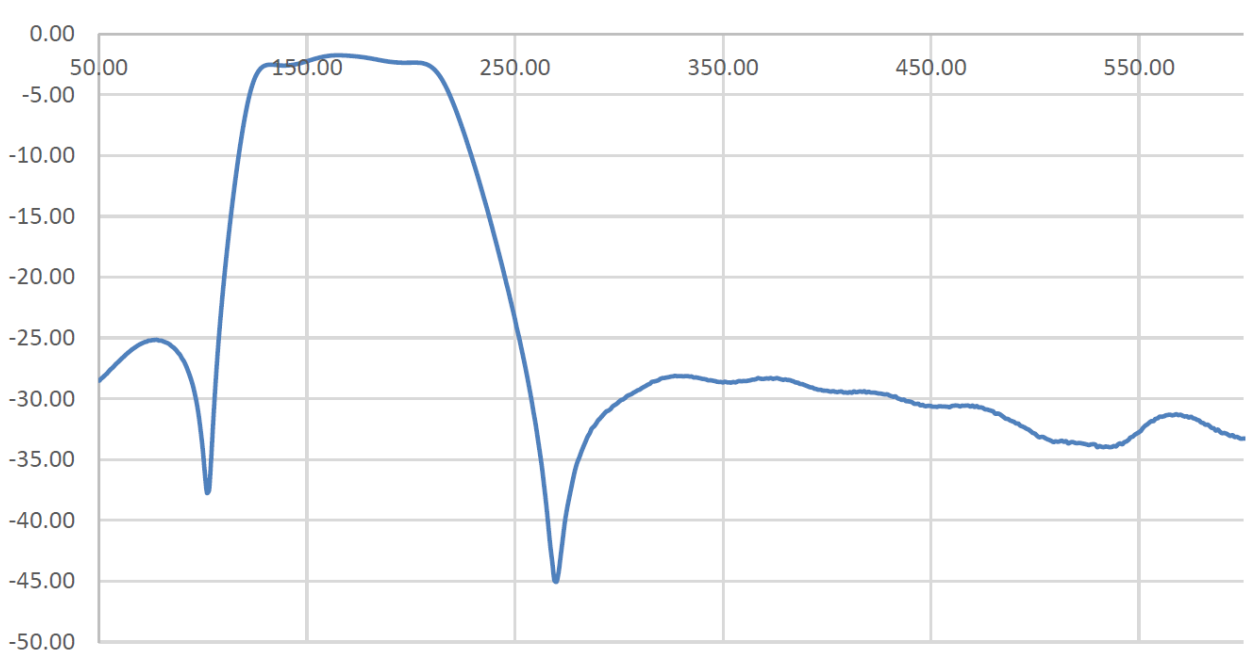

Typical Preselector Insertion Loss (dB) vs. Frequency (MHz)

Рисунок 4. Профиль характеристики фильтра

При использовании преселектора можно использовать нижеприведённые таблицы в качестве ориентира для задания параметров анализа спектра.

| Фильтр                        | Допустимая     | Допустимый диапазон   | Фильтрация при |
|-------------------------------|----------------|-----------------------|----------------|
|                               | полоса анализа | для передачи данных в | отключенном    |
|                               | $(M\Gamma\mu)$ | реальном времени      | преселекторе   |
| $0$ ( $\Phi$ H <sup>T</sup> ) | $0 - 19,5$     | $0 - 40$              | 160 МГц ФНЧ    |
|                               | $19,5 - 29,3$  | 19-31                 | 160 МГц ФНЧ    |
| 2                             | $27 - 36$      | 23,8-39               | 160 МГц ФНЧ    |
| 3                             | $36 - 47$      | $33 - 52$             | 160 МГц ФНЧ    |
| $\overline{4}$                | $47 - 63$      | $42 - 68$             | 160 МГц ФНЧ    |
| 5                             | $63 - 92$      | 59-100                | 160 МГц ФНЧ    |
| 6                             | $92 - 136,7$   | 86-146                | 160 МГц ФНЧ    |
|                               | $136,7 - 198$  | 130-210               | 110 МГц ФВЧ    |
| 8                             | $198 - 293$    | 190-303               | 110 МГц ФВЧ    |
| 9                             | $293 - 410$    | 280-440               | 110 МГц ФВЧ    |
| 10                            | $410 - 644,5$  | 400-645               | 110 МГц ФВЧ    |

Т а б л и ц а 2 – Опциональные фильтры преселектора

Т а б л и ц а 3 – Постоянный фильтр преселектора

| Фильтр | Допустимая полоса анализа (МГц) |
|--------|---------------------------------|
| 11     | $644,5 - 957$                   |
| 12     | $957 - 1465$                    |
| 13     | $1465 - 1855$                   |
| 14     | $1855 - 2400$                   |
| 15     | $2400 - 3260$                   |
| 16     | $3260 - 4460$                   |
| 17     | $4460 - 6150$                   |
| 18     | $6150 - 8180$                   |
| 19     | 8180 - 10960                    |
| 20     | 10960 - 14000                   |
| 21     | 14000 - 20000                   |

#### **3.3 Обработка сигналов в ПЛИС**

Блок-схема обработки сигнала в ПЛИС анализатора спектра представлена на рисунке 5.

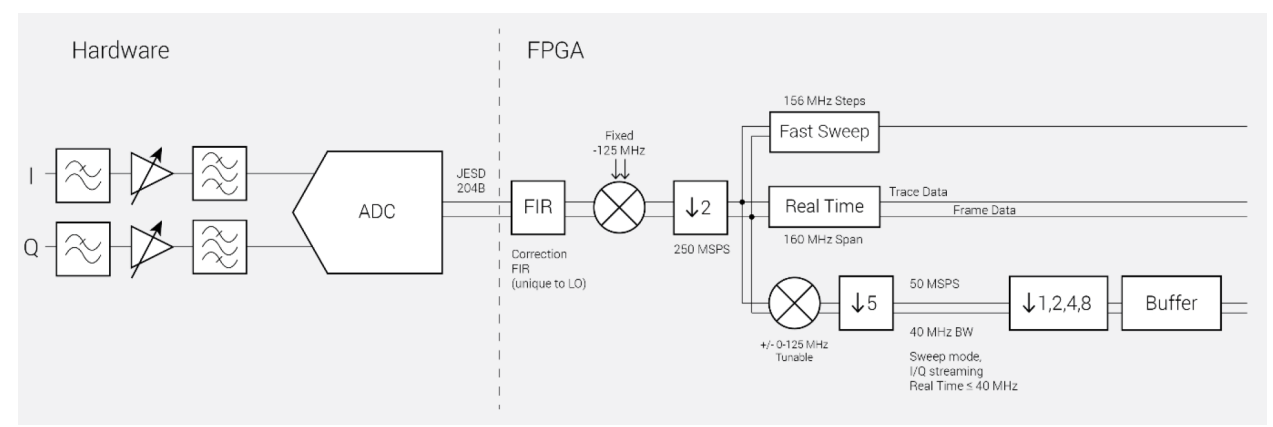

Рисунок 5. Блок-схема ПЛИС

Оцифрованные данные проходят через специальный КИХ-фильтр для устранения зеркальной составляющей и сглаживания частотной характеристики. Далее происходит выбор нижней боковой полосы, понижение частоты выборки до 250 MSPS и распределение данных по нескольким блокам обработки внутри ПЛИС.

Блок обработки быстрого сканирования (Fast Sweep processing block) принимает небольшие пакеты данных, проводит БПФ, преобразует результат в децибелы и сохраняет результат с точностью до 0,01 дБ в 16-битном регистре. Совместно с быстропереключающимся гетеродином (LO) это позволяет достичь скорости сканирования диапазона порядка ТГц/с при разрешении по частоте RBW 30 кГц.

Блок обработки реального времени (Real-Time processing block) принимает постоянный поток выборок со скоростью 250 MSPS и проводит БПФ с коэффициентом перекрытия 50%. До попадания в буфер кадра (frame buffer) результаты БПФ переводятся в децибелы и преобразуются в двухмерный график, показывающий, сколько раз частотный отклик имел данную амплитуду за один временной интервал. Масштабирование и отображение децибелов как пикселей производится относительно опорного уровня и настроек отображения (дБ на деление).

Для буфера отображения в реальном времени выбирается минимальное, максимальное или среднее значение результирующих БПФ. В случае выбора среднего значения результаты БПФ преобразуются в единицы мощности и усредняются. В случае выбора минимального/максимального значения, результаты БПФ отображается в децибелах с точностью 0,01 дБ и отображаются при выборе опций «Min hold»/«Max hold» в программе Spike.

Блок обработки потока данных (I/Q Streaming block) сначала преобразует данные к новой центральной частоте, затем прореживает в 5 раз, чтобы получить поток данных со скоростью 50 MSPS и полезной полосой 40 МГц. Также есть дополнительные делители на 2 для получения более редких выборок (25, 12,5 или 6,25 MSPS), что уменьшает требования по производительности и может подходить для анализа сигналов в узкой полосе.

#### **3.4 Остаточные и паразитные спектральные составляющие**

#### 3.4.1 Остаточные сигналы

Остаточные сигналы появляются в наблюдаемом спектре даже при отсутствии исследуемого входного сигнала. Анализатор спектра SM200A/B имеет низкоуровневые остаточные составляющие спектра, особенно заметные на частотах свыше 10 ГГц.

#### 3.4.2 Паразитные составляющие спектра (ПСС)

Обычно ПСС с самой высокой амплитудой – зеркальная составляющая сигнала, находящаяся в диапазоне от 40 до 120 МГц ниже основной частоты. Она имеет величину порядка минус 63 дБн в диапазонах частот ниже 6 ГГц и минус 57 дБн при частотах выше  $6$  ГГц.

Паразитные составляющие также появляются в спектре сигнала из-за ПСС гетеродина, а также из-за побочных продуктов смешения частот. Схема с переносом частоты обычно имеет ПСС низкого уровня, находящиеся в 30-60 МГц от несущей, и они практически не влияют на измерения сигналов в полосе 25 МГц и менее. В некоторых случаях появляются ПСС в полосе шириной 30 МГц. Также нежелательные продукты смешения наблюдаются в спектре вблизи частот, кратных (LO – RF), где LO – частота гетеродина, RF – частота основного сигнала.

Другая причина наличия ПСС в спектре сигнала – субгармоники гетеродина на частотах свыше 6 ГГц. Для большинства сигналов эти составляющие имеют достаточно низкий уровень, чтобы влиять на измерения, и находятся на удалении несколько ГГц от исследуемого сигнала.

#### **3.5 Потери преобразования Фурье**

Анализатор спектра, использующий БПФ, работает с цифровыми, а не аналоговыми фильтрами. Этот метод вводит ряд параметров, таких как «отсчёты» (FFT bins), весовые функции (window functions), растекание спектра (spectral leakage) и потери на преобразовании (scalloping loss). Результатом БПФ является массив дискретных частот и амплитуд сигнала на этих частотах. Реальные сигналы редко могут быть описаны с помощью единственного отсчёта, поэтому используются весовые функции различных типов, каждая со своими достоинствами и недостатками.

В SM200A/B при сканировании спектра используется весовая функция «окно с плоской вершиной» (flat top window), которая обеспечивает прекрасную равномерность амплитуды, минимизируя потери на преобразовании, но требует больше времени на обработку и бо́льшую разрешающую полосу (RBW). Практически все установки RBW для анализатора спектра SM200A/B используют «окно с плоской вершиной», поэтому потери на преобразовании пренебрежимо малы.

В режиме анализа спектра реального времени используется «окно Наталла» с более узкой разрешающей полосой, что позволяет уменьшить время обработки и выровнять импульсный отклик. Однако в случае, когда сигнал попадает между двумя «отсчётами», энергия распределяется между ними таким образом, что отображаемая амплитуда сигнала может быть меньше реальной на величину до 0,8 дБ.

Для получения точного значения амплитуды сигнала рекомендуется использовать режим сканирования и функцию маркера «Marker Peak».

В обоих режимах можно использовать утилиту «Channel Power» (мощность в канале), которая суммирует мощность сигналов в указанном диапазоне частот, что даёт точное значение мощности исследуемого сигнала.

#### **3.6 Динамический диапазон**

У понятия «динамический диапазон» есть множество определений, но применительно к анализу спектра частот его определяют как (⅔·(IP3 – DANL)). Для частоты 1 ГГц, опорного уровня минус 10 дБм (аттенюатор 10 дБ) типовые значения будут: IP3 = +21 дБм, DANL = -150 дБм (полоса RBW 1 Гц). В этом случае динамический диапазон будет равен 114 дБ, и будет являться функцией от частоты и разрешения RBW.

#### **3.7 Защита высокочастотного входа**

Входная цепь SM200A/B имеет защиту от статического электричества, но прибор не гарантированно защищён. Также входной сигнал с пиковой (не средней) мощностью выше 20 дБм может привести к неисправностям. Основными причинами неисправностей входной цепи анализатора спектра SM200A/B являются:

1) Входная пиковая мощность свыше 20 дБм (например, радарный импульс)

2) Статический разряд с пассивной антенны либо из-за элемента конструкции, либо при подключении большой антенны или кабеля с большим накопленным зарядом.

Для любой конфигурации системы, в которой есть риск повреждения входной цепи устройства SM200A/B, необходимо добавлять по входу анализатора коаксиальный ограничитель мощности.

Ограничитель обеспечит дополнительную защиту от статического разряда, а также поднимет ограничение по мощности входного сигнала (обычно выше 2 Вт). Он также обеспечит защиту от энергетических всплесков при подсоединении нового оборудования с питанием от источника постоянного тока. Энергия таких импульсов может превышать 20 дБм в течение нескольких микросекунд.

В основном эффект ограничителя при работе с низкоуровневыми сигналами будет проявляться только в потерях включения, но при сигналах высокой мощности проявляются нелинейные эффекты и продукты интермодуляционных искажений. Обычно ограничитель имеет параметр IP3 порядка 30 дБм, так что при входных сигналах с мощностью менее минус 20 дБм эффекты нелинейности будут пренебрежимо малы.

Если пассивная антенна присоединена к анализатору спектра посредством длинного коаксиального кабеля, на ней может накапливаться значительный электростатический заряд до подключения к устройству. Поэтому в такой конфигурации ограничитель необходимо подключать не к SM200A/B, а к антенне. Разделительная ёмкость (DC block) в большинстве случаев не является необходимым элементом при подключении пассивной антенны.

#### **3.8 Питание устройства**

**Внимание:** *После значительного времени работы корпус SM200A/B может стать горячим!*

При полноценной работе SM200A/B потребляет 25-30 Вт. Таким образом, возможны следующие проблемы:

1) При питании от аккумулятора возможен быстрый разряд (малое время работы)

2) При высокой окружающей температуре возможно отключение устройства из-за перегрева

Чтобы уменьшить данные эффекты, при необходимости возможна работа в режиме с низким энергопотреблением. В данном режиме потребление устройства понижается до 12-14 Вт, а переключение между режимами происходит в течение 30 мс. Возврат в обычный режим работы происходит в течение секунды. При пониженном энергопотреблении заметно снижение точности измерения амплитуды сигнала до 0,7 дБ и возрастание фазового шума на несколько децибел. В программном обеспечении Spike этот режим может быть установлен повышением параметра «Sweep Interval» (время между сканированием). Если достаточно одного прохода диапазона в секунду, то энергопотребление устройства может быть снижено примерно в два раза.

Некоторые приложения с удалённым доступом могут требовать работы устройства с перерывами в несколько часов или дней. При удалённом отключении ПК или ноутбука с технологией vPro или аналогичной, напряжение на разъёме USB, к которому подключен анализатор спектра, падает до 0 В. Это приводит к автоматическому отключению SM200A/B, что экономит заряд аккумуляторов.

ПЛИС внутри корпуса SM200A/B имеет максимальную рабочую температуру 100 °С. При превышении данного значения автоматически отключаются высокочастотные цепи устройства. Необходимо перезапустить программное обеспечение для восстановления работы после охлаждения устройства.

#### 3.8.1 Активное охлаждение

Опционально на устройство может быть установлен модуль активного охлаждения. Вентилятор включается при нагреве устройства и выключается, когда устройство достаточно охлаждено. Вибрация вентилятора может влиять на уровень фазовых шумов, поэтому при соответствующих измерениях рекомендуется отключать активное охлаждение.

#### **4 Устранение неполадок**

Если пользователь сталкивается с неполадками в процессе работы устройства, рекомендуется воспользоваться данным разделом перед тем, как связываться с технической поддержкой для оказания помощи.

#### **4.1 Невозможно найти или открыть устройство**

Необходимо убедиться, что есть подключение и источника питания 12 В, и кабеля USB3.0. Если светодиодный индикатор не включается, необходимо переподключить кабели. После того, как индицируется включение устройства, в программном обеспечении через меню «File» необходимо подключить его с помощью опции «Connect».

### **5 Калибровка и подстройка**

Калибровочное программное обеспечение для SM200A/B находится в свободном доступе, но требует специального оборудования, обычно имеющегося в специальных лабораториях. Для получения дополнительной информации пользователь может связаться с фирмой Signal Hound.

### **6 Спецификация**

#### **6.1 Сканирование диапазона – нормальный режим**

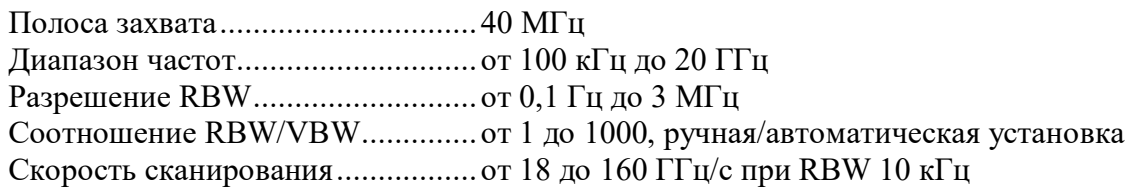

#### **6.2 Сканирование диапазона – быстрый режим**

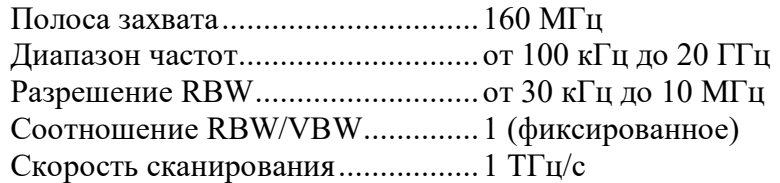

#### **6.3 Анализ в реальном времени (развёртка от 40 до 160 МГц)**

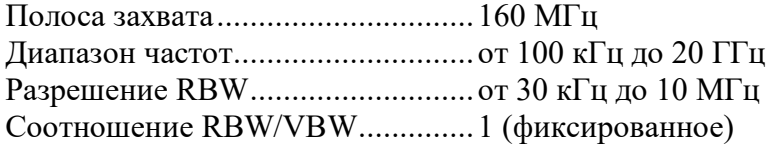

# **6.4 Анализ в реальном времени (развёртка менее 40 МГц)**

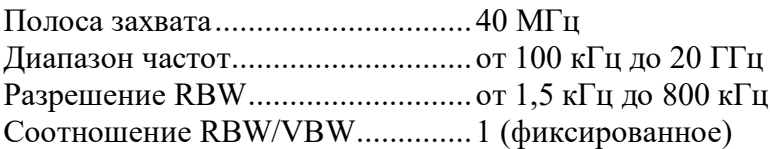

# **6.5 Режим «нулевой развертки» (запись данных)**

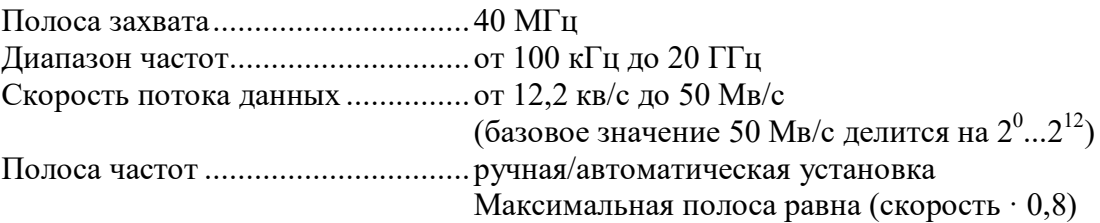

### **7 Предварительная спецификация SM200A/B**

Данная предварительная спецификация представлена для следующих условий работы устройства:

1) Работа на предустановленных значениях параметров по умолчанию;

2) Работа от внутреннего опорного генератора;

3) Видеообрабока настроена на вывод среднего значения мощности;

4) Разрешение, усиление, аттенюатор и параметры сканирования имеют автоматически устанавливаемые значения по умолчанию;

5) Опциональный преселектор отключен.

Параметры IP2 и IP3 измерены при уровне опорного сигнала, равного минус 10 дБм, с включенным преселектором и нормированы к опорному уровню 0 дБм, что функционально эквивалентно нулевому усилению сигнала RF (или режим работы с отключенным предуселителем в типовом приёмнике). На максимальной чувствительности (уровень опорного сигнала, равный минус 20 дБм) значения IP2 и IP3 будут приблизительно на 20 дБ ниже.

Параметр DANL (средний уровень отображаемого шума) измеряется при максимальной чувствительности (уровень опорного сигнала, равный минус 20 дБм).

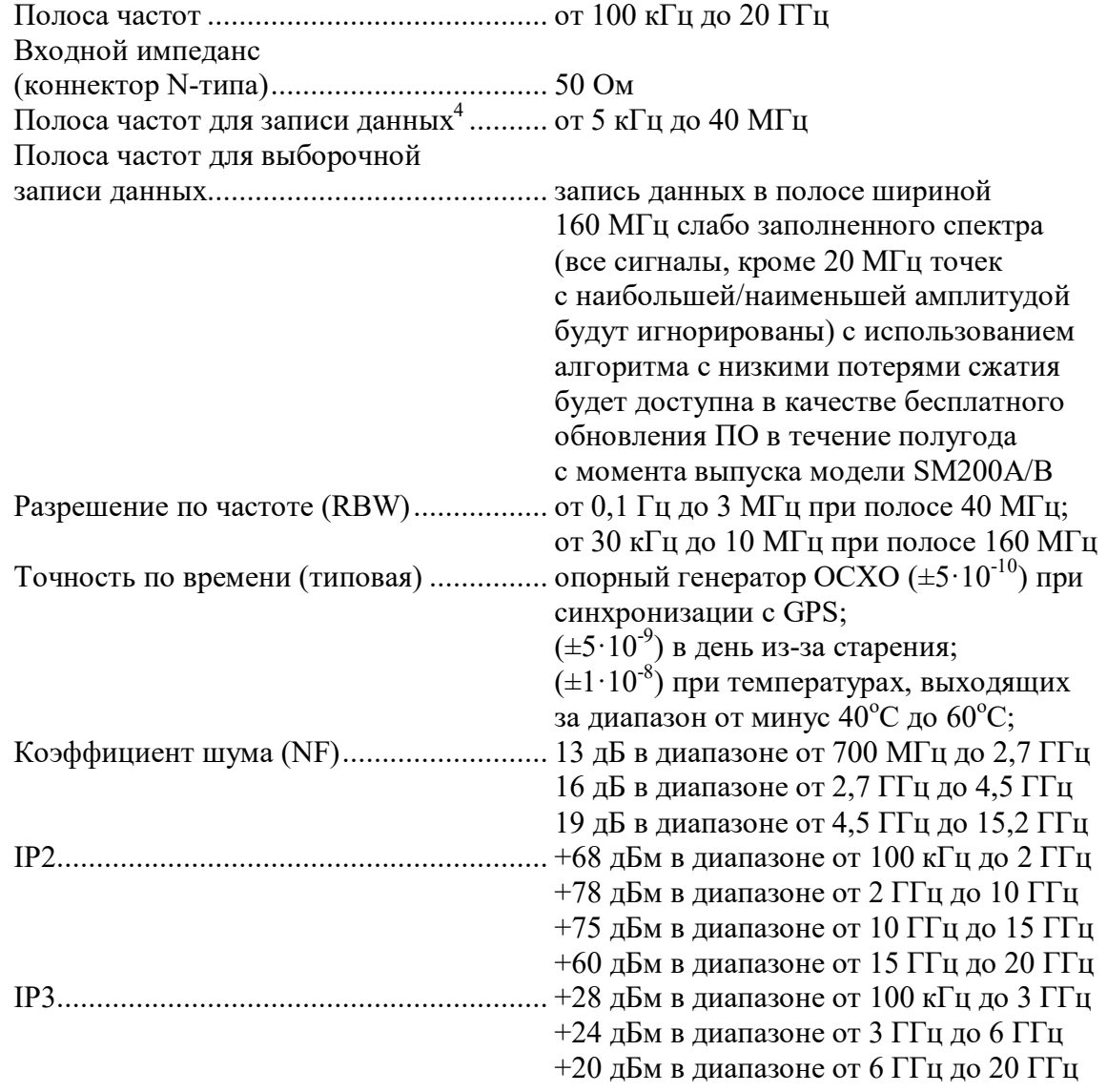

Т а б л и ц а 4 – Скорость развёртки (с помощью «окна Наталла»)

|            |                      | $\vert$ Cкорость $\vert$ 1 T $\Gamma$ <sub>U</sub> /c $\vert$ 1 T $\Gamma$ <sub>U</sub> /c $\vert$ 1 T $\Gamma$ <sub>U</sub> /c | 160 $\Gamma\Gamma$ <sub>Il</sub> /c   160 $\Gamma\Gamma$ <sub>Il</sub> /c |  |
|------------|----------------------|----------------------------------------------------------------------------------------------------|---------------------------------------------------------------------------|--|
| <b>RBW</b> | $\pm 1$ М $\Gamma$ ц | 100 кГц   30 кГц                                                                                                    | $10 \text{ k}$ Eu $1 \text{ k}$ Eu                                        |  |

Т а б л и ц а 5 – Точность отображения величины сигнала (+10 дБм к DANL)

| от 100 кГц до 6 ГГц | от 6 ГГц до 20 ГГц         | Тип весовой функции        |
|---------------------|----------------------------|----------------------------|
| $\pm 2,0$ дБ        | $\pm 3.0 \,\mathrm{\mu B}$ | окно с плоской<br>вершиной |
| $+2,0$ дБ / -2,6 дБ | +3,0 дБ / -3,6 дБ          | окно Наталла               |

Таблица 6 – Отображаемый средний уровень шумов (DANL) $^5$ 

| Частота входного сигнала | DANL, дБм/Гц |
|--------------------------|--------------|
| от 100 кГц до 700 МГц    | минус 156    |
| от 700 МГц до 2,7 ГГц    | минус 161    |
| от 2,7 ГГц до 4,5 ГГц    | минус 158    |
| от 4,5 ГГц до 8,2 ГГц    | минус 155    |
| от 8,2 ГГц до 15,2 ГГц   | минус 156    |
| от 15,2 ГГц до 20 ГГц    | минус 149    |

Т а б л и ц а 7 – Уровень сигнала гетеродина (LO) на входе RF анализатора

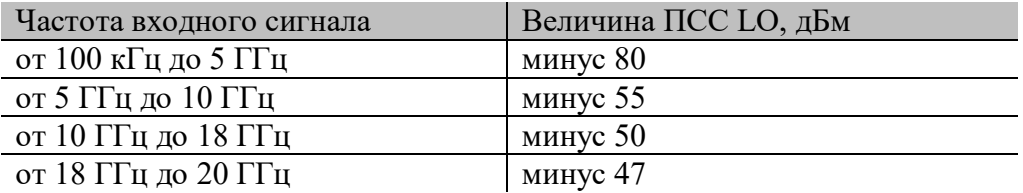

Таблица 8 – Остаточные сигналы<sup>5</sup>

(опорный уровень ≤ минус 20 дБм, аттенюация 0 дБ, нагрузка на входе 50 Ом)

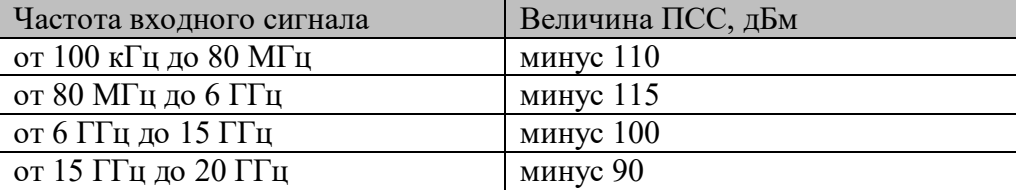

Т а б л и ц а 9 – Паразитные составляющие спектра<sup>5</sup>

(любой опорный уровень от минус 20 дБм до 10 дБм с шагом 5 дБ,

Входной сигнал на 10 дБ меньше опорного, RBW  $\leq 30$  кГц, полоса захвата 40 МГц)

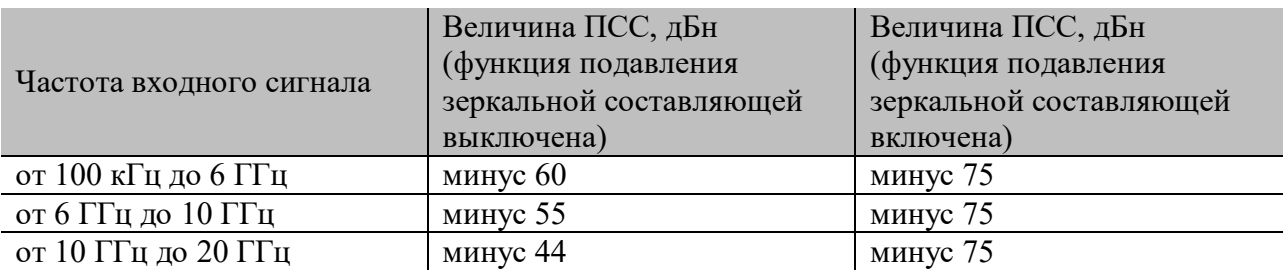

Преселектор субоктавного фильтра................ от 20 МГц до 20 ГГц

Т а б л и ц а 10 – Односторонняя спектральная плотность мощности шума

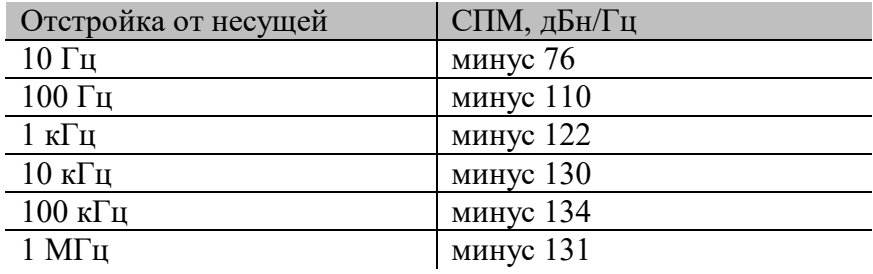

на центральной частоте 1  $\Gamma\Gamma\mu^5$ 

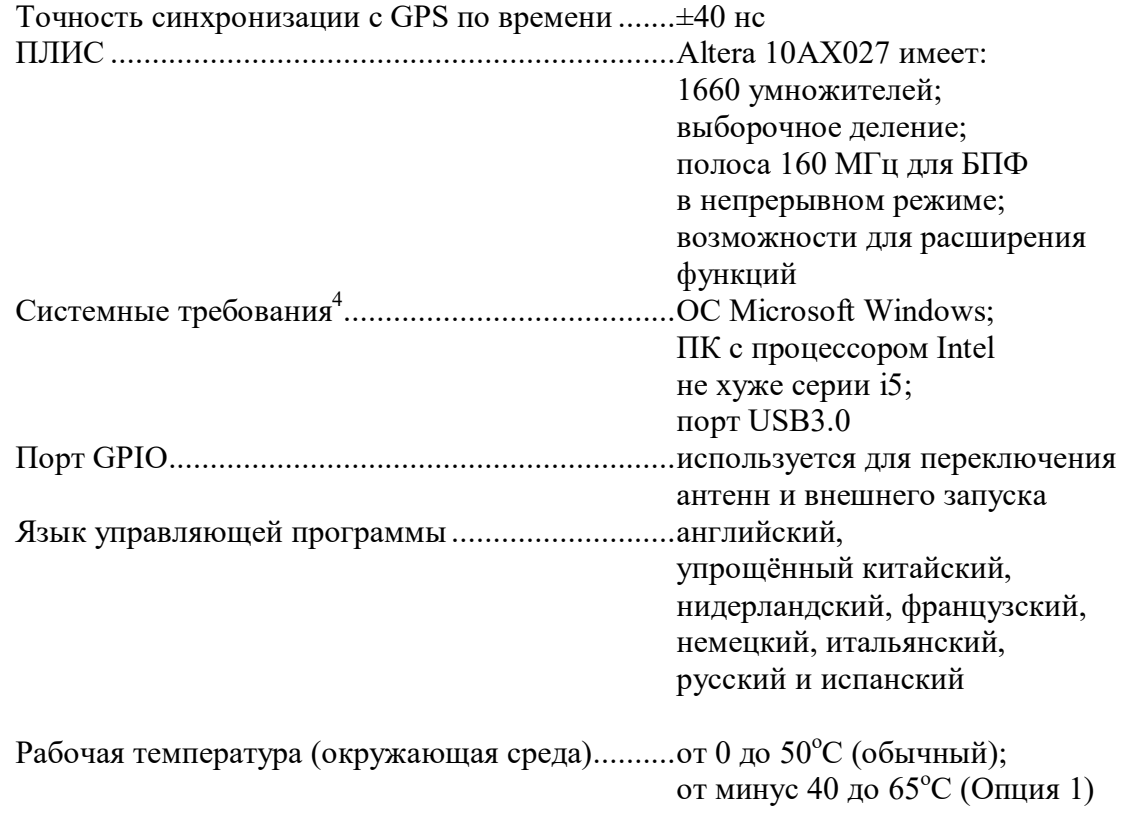

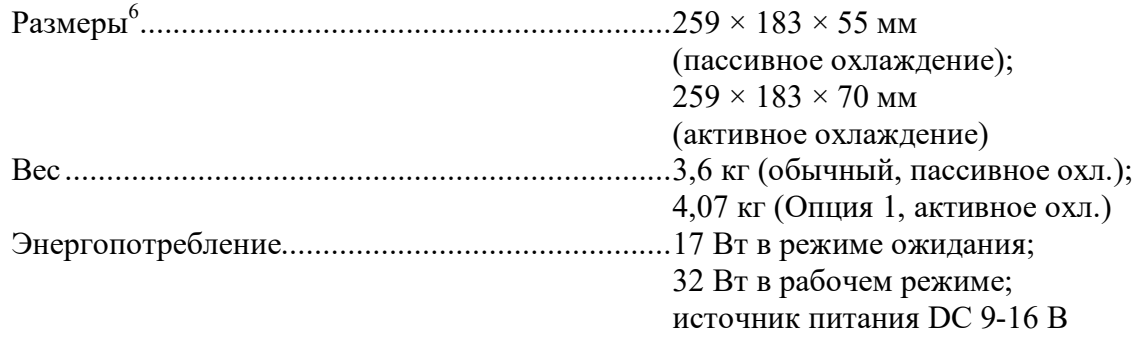

 $1$  Динамический диапазон здесь определяется как  $\frac{2}{3}$  от разницы между величинами IP3 и DANL, измеренными по методике ITU-R SM.1837, приведённой к дБ/Гц

<sup>2</sup> Для измерения вектора ошибки (EVM) сигналов, имеющих скорости передачи символов от 100 кГц до 1 МГц. При работе с SM200A/B наблюдается повышенная величина EVM при работе со скоростями выше указанных.

<sup>3</sup> Установленная цена \$11 900 USD за один комплект SM200A/B может меняться в зависимости от региона вне пределов США. За комплект с «Опцией 1» взимается дополнительная плата \$ 1 495 USD.

4 Запись данных с анализатора спектра ограничена шириной канала Ethernet. Выборочная запись с полосой 160 МГц производится с помощью алгоритма сжатия данных, реализуемого в ПЛИС. Данная функция выйдет бесплатным обновлением к ПО не позже 6 месяцев после поступления SM200A/B в продажу.

 $5$  Величина DANL, амплитуды остаточных сигналов и продуктов смешения частот, а также величина СПМ фазового шума измерены при температуре 23<sup>°</sup>С ( $\pm$ 5<sup>°</sup>С). Изменения данных параметров с температурой будут показаны в виде графиков в новых версиях Руководства пользователя.

 $6$  Длина устройства SM200A/B равна 278,6 мм (на 19,6 мм длиннее), если учитывать разъёмы на передней панели, и на 9,5 мм выше, если учитывать высоту ножек.

### **8 Гарантия**

© 2013-2018 Signal Hound. Все права защищены.

Копирование, изменение устройства или перевод документации на устройство запрещено без письменного разрешения производителя.

#### **8.1 Информация о гарантии**

Информация, содержащаяся в данном документе, может изменяться без предварительного уведомления. Signal Hound не будет нести ответственность за ошибки в данном документе или за случайные или непрямые повреждения, к которым может привести использование прибора покупателем. Продукты Signal Hound имеют двухгодичную гарантию с момента поставки на дефекты материала или производства. Фирма Signal Hound в течение гарантийного срока обеспечивает ремонт или замену изделий при подтверждении наличия дефекта.

#### **8.2 Гарантийная служба**

Для гарантийного ремонта изделие должно быть возвращено на фирму Signal Hound. Покупатель оплачивает стоимость доставки в сервисную службу и обратной доставки после ремонта.

#### **8.3 Ограничения гарантии**

Данная гарантия не распространяется на повреждения, причиной которых является неправильное использование изделия покупателем (модификация изделия или программного обеспечения, работа вне указанных максимально допустимых параметров).

#### **8.4 Дополнительные права**

Указанные в данном документе права покупателя являются исчерпывающими. Фирма Signal Hound не несёт ответственности за прямые или непрямые намеренные или ненамеренные повреждения изделия, регулируемые иными документами.

#### **8.5 Сертификат качества**

Фирма Signal Hound гарантирует соответствие поставленного продукта его указанным спецификациям.

#### **8.6 Сторонние продукты**

Windows® является зарегистрированной торговой маркой корпорации Microsoft в США и других странах.

Intel® и Core<sup>™</sup> являются зарегистрированными торговыми марками корпорации Intel в США и/или других странах.

# 9 Приложение А - Стандартные рабочие показатели

# 9.1 Параметр КСВ

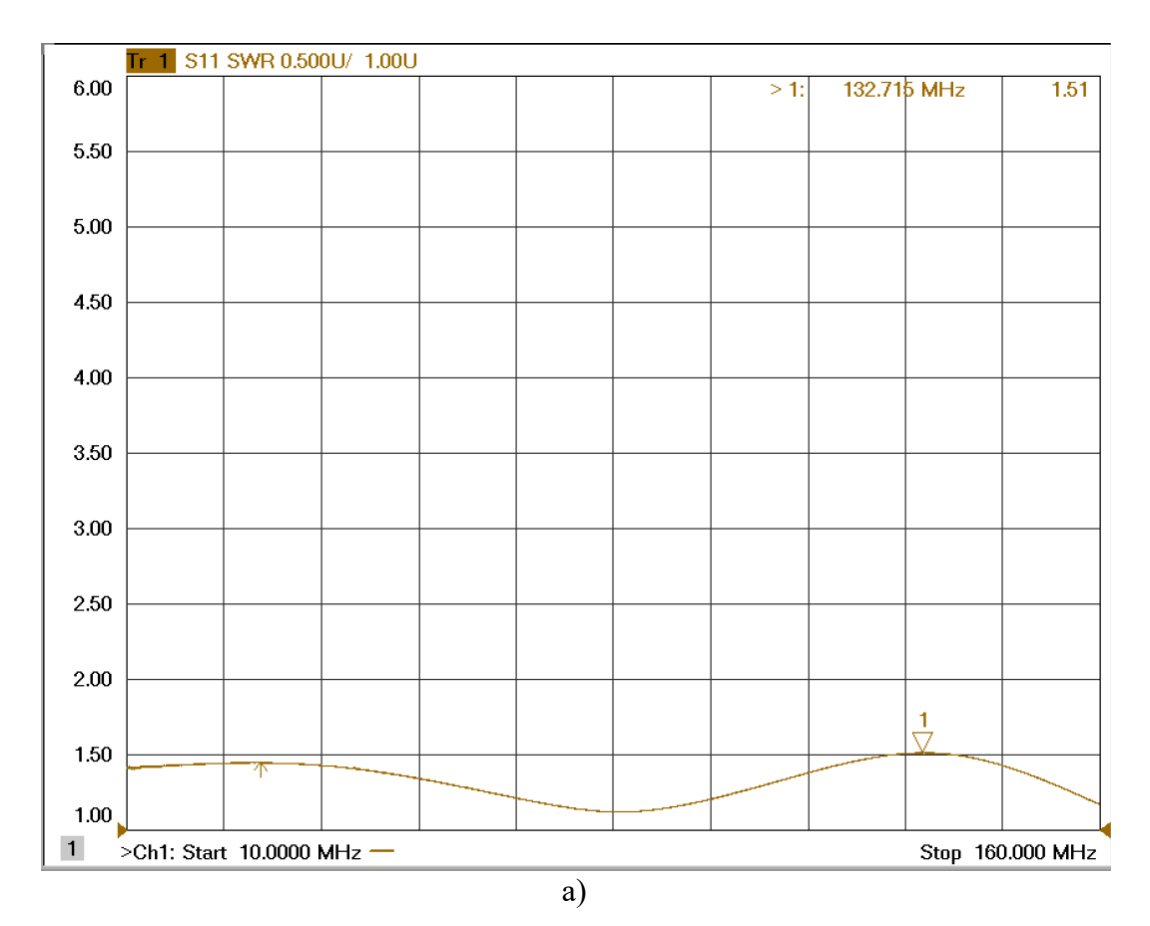

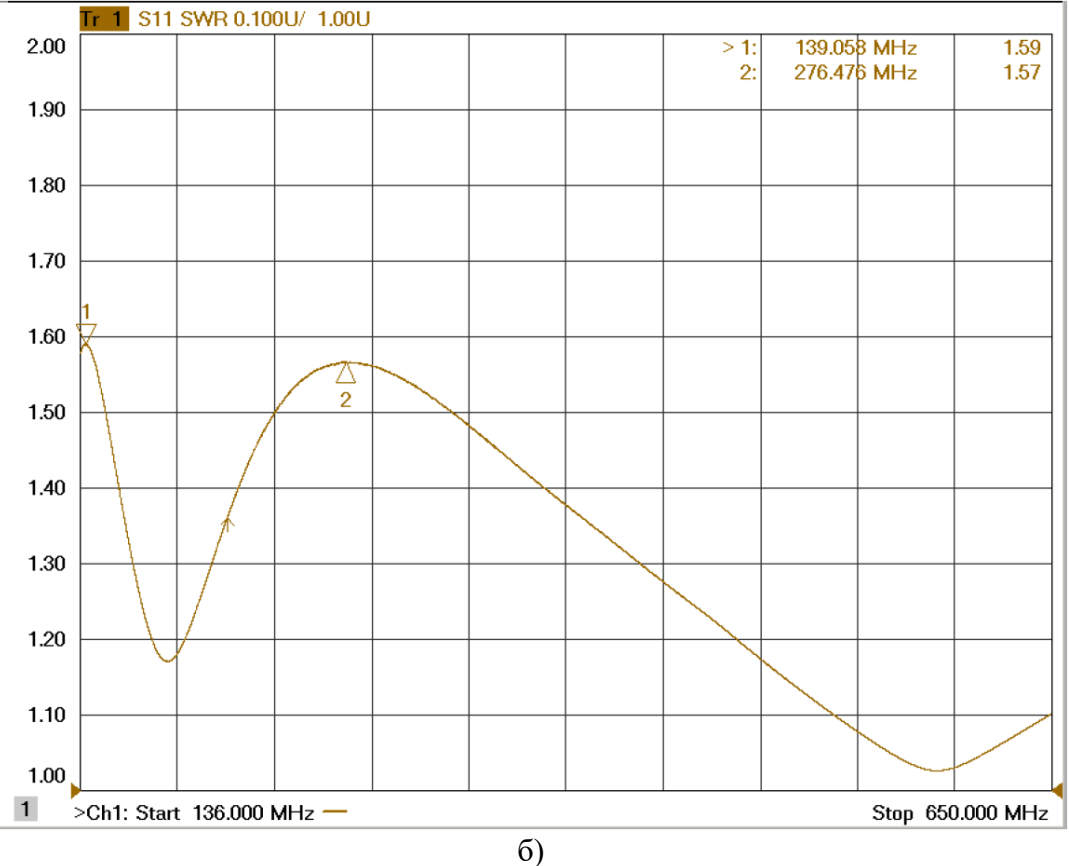

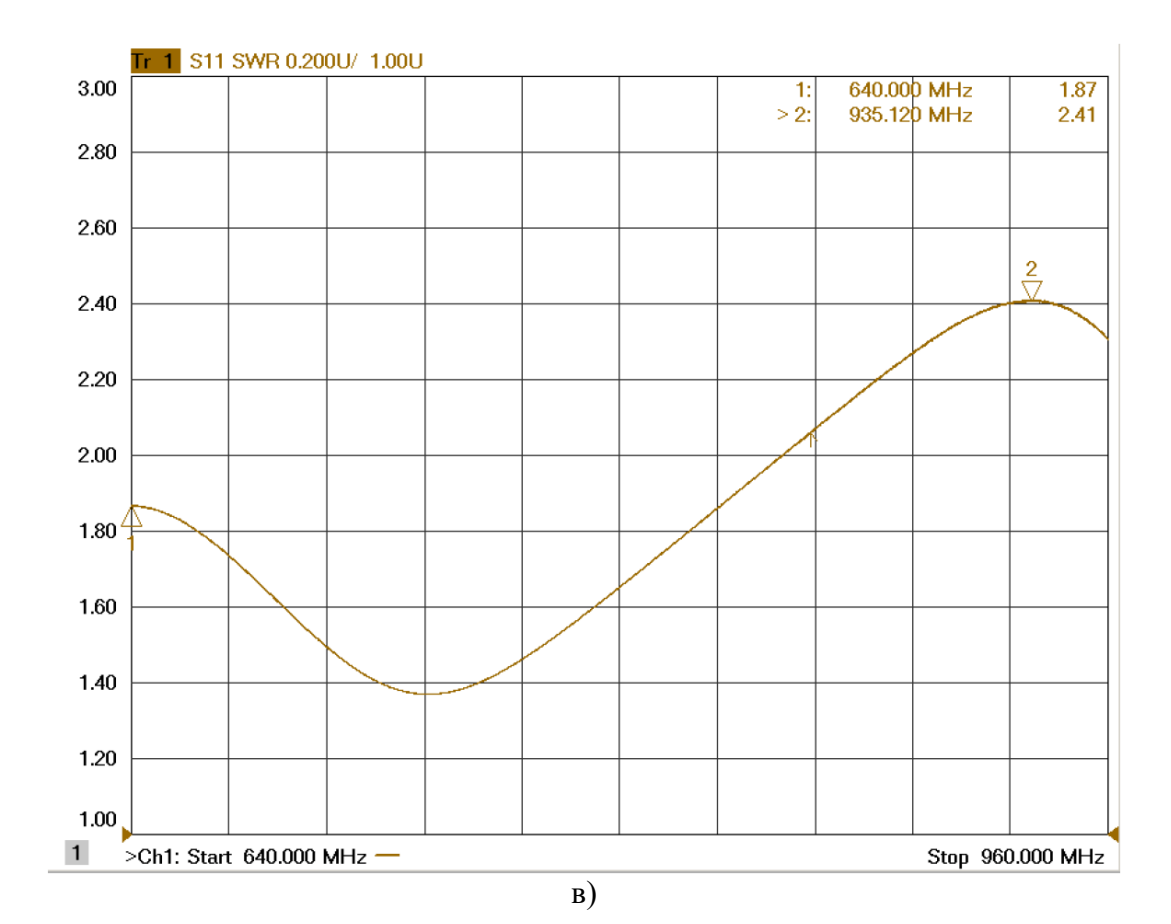

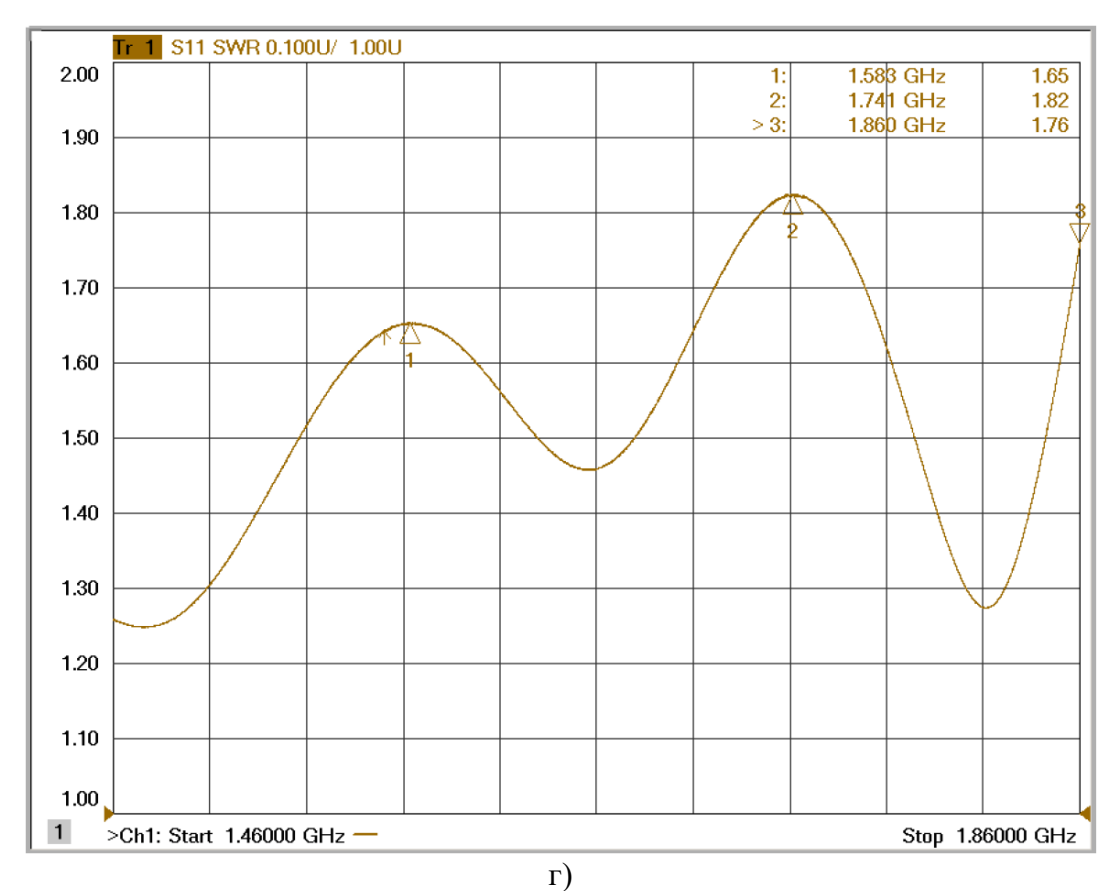

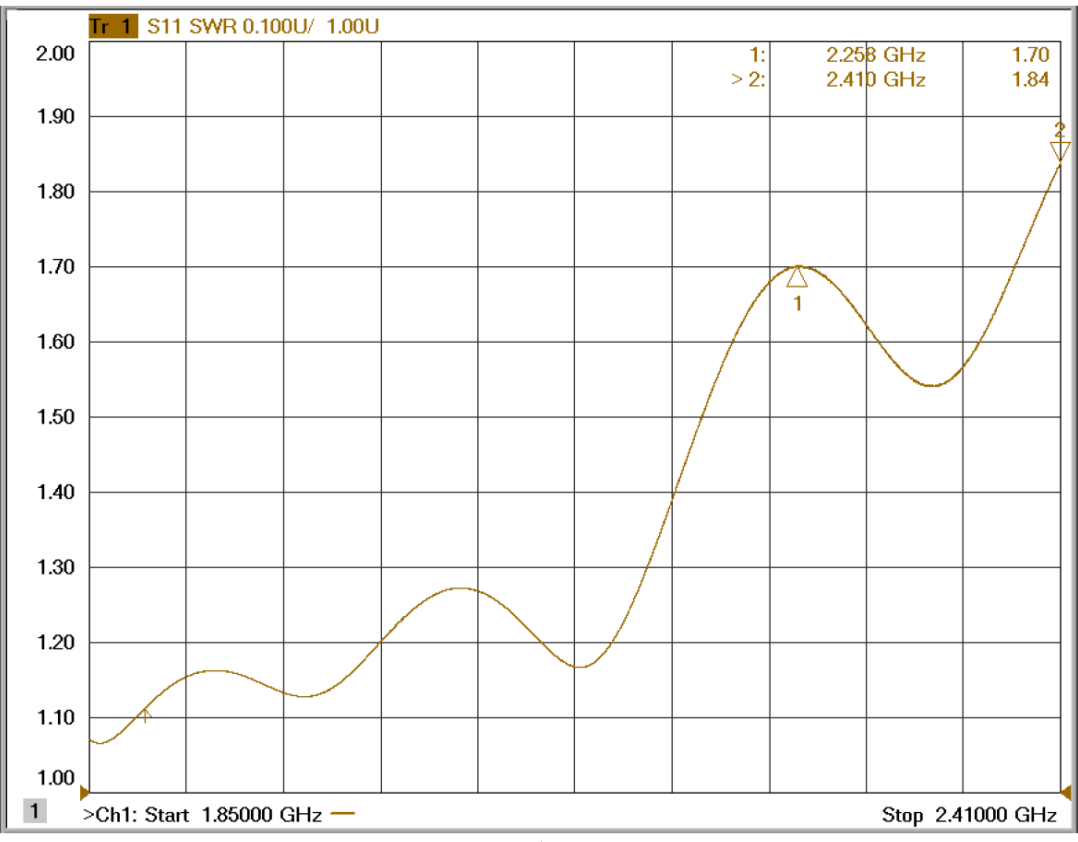

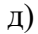

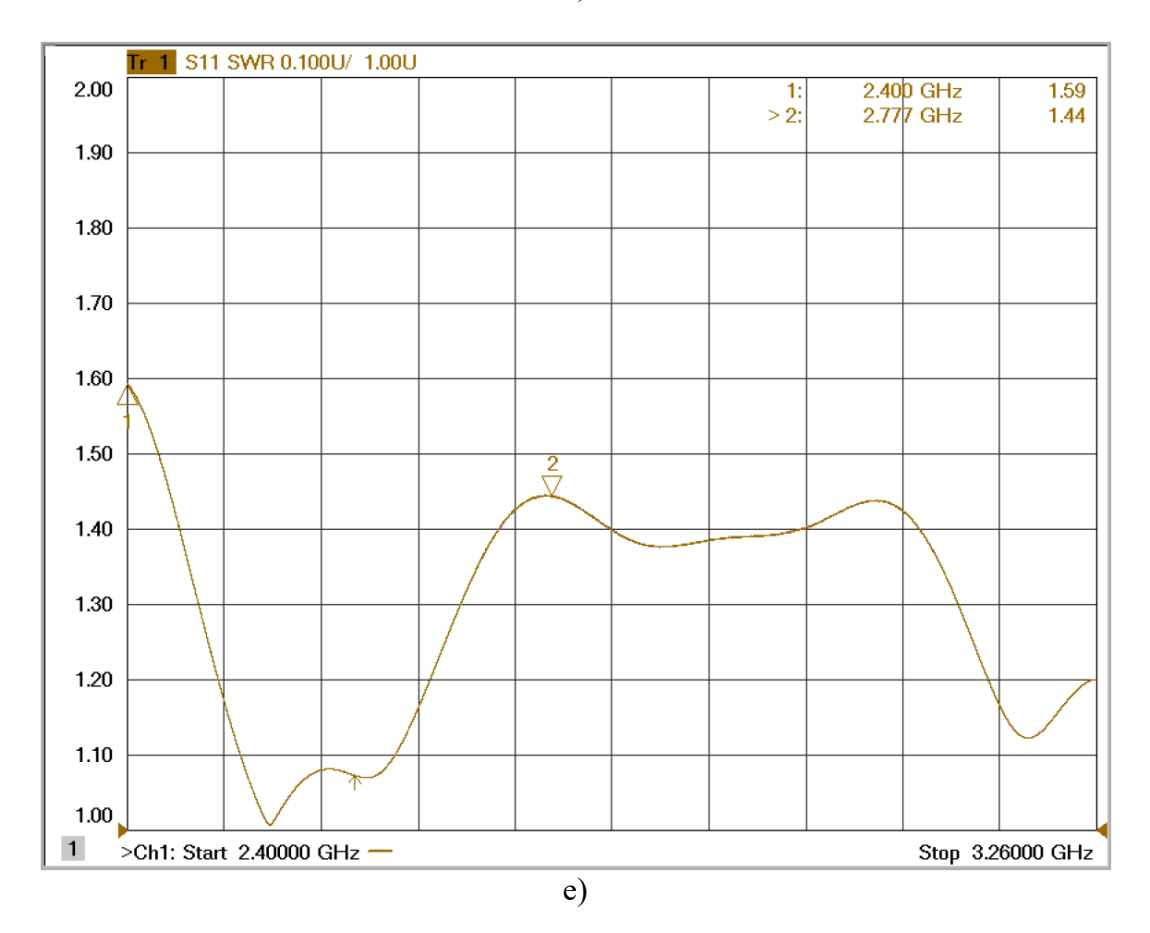

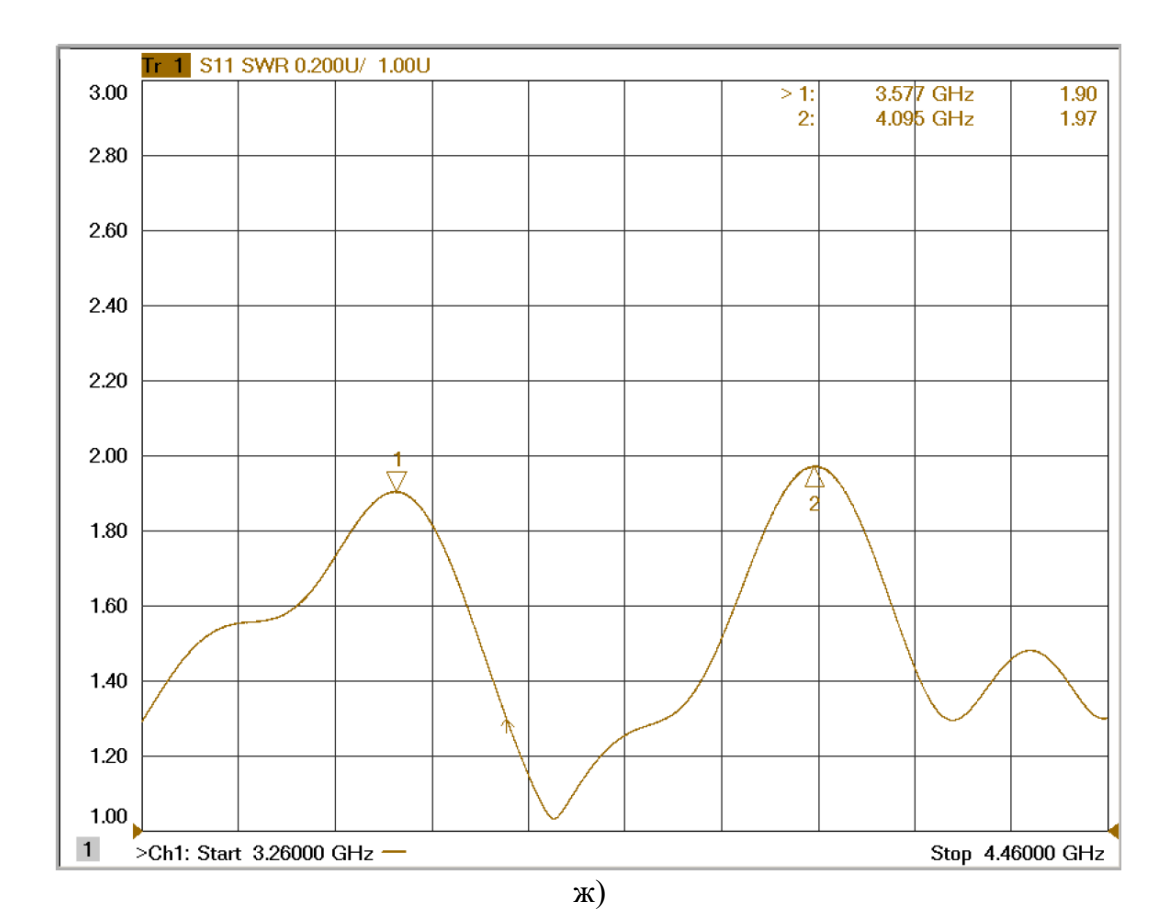

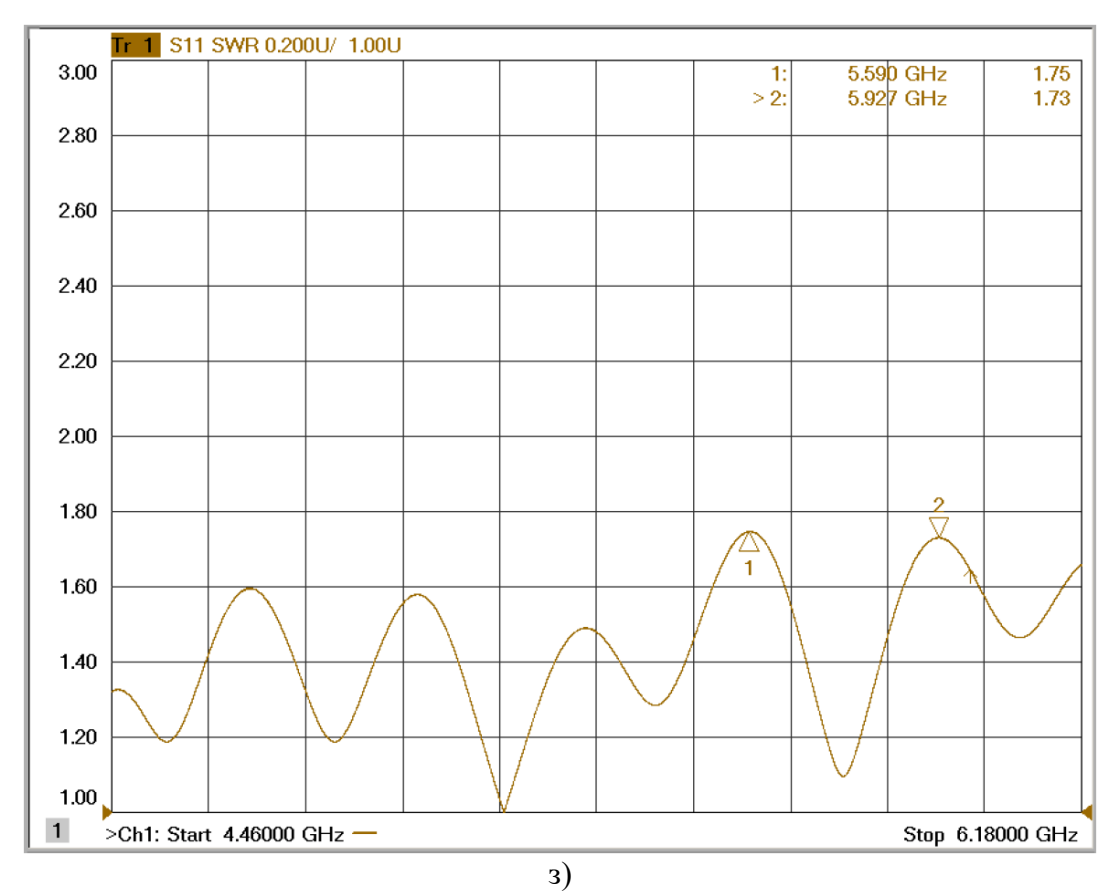

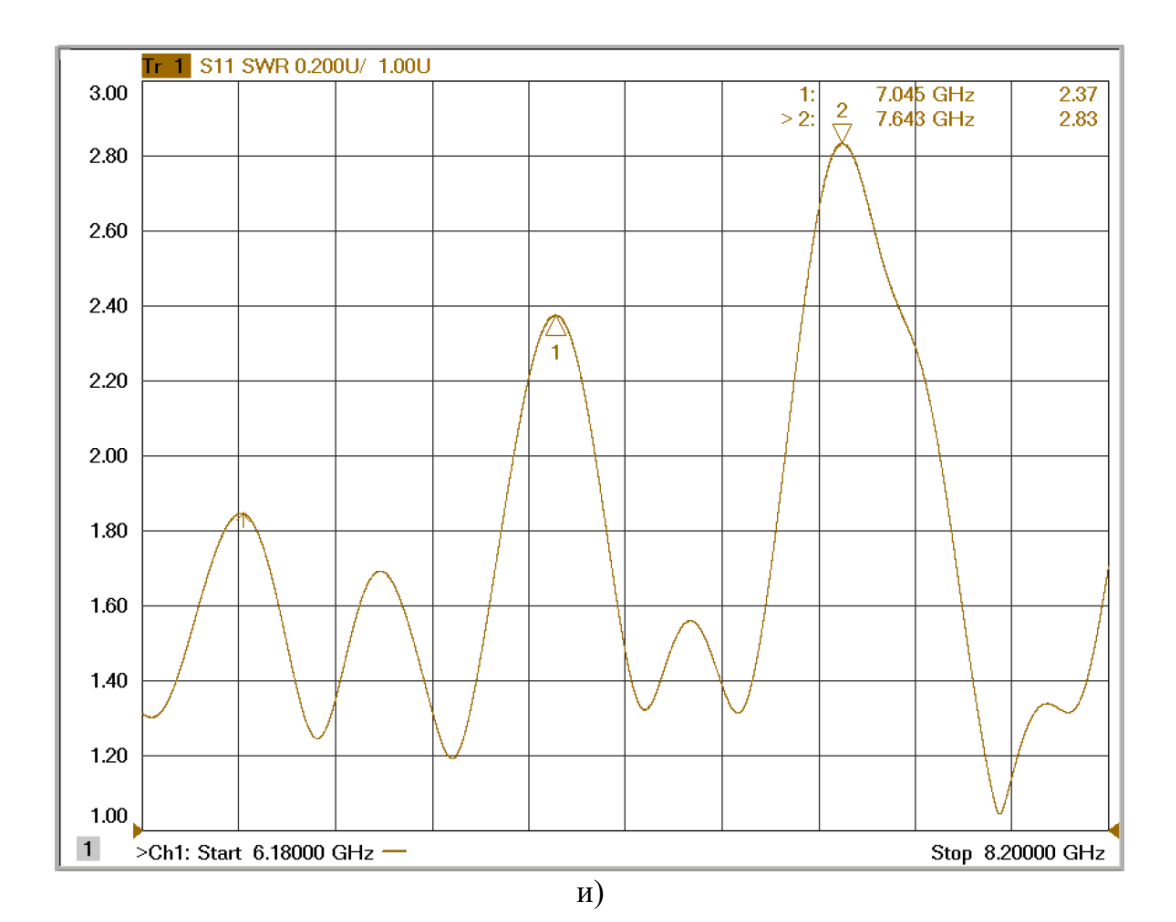

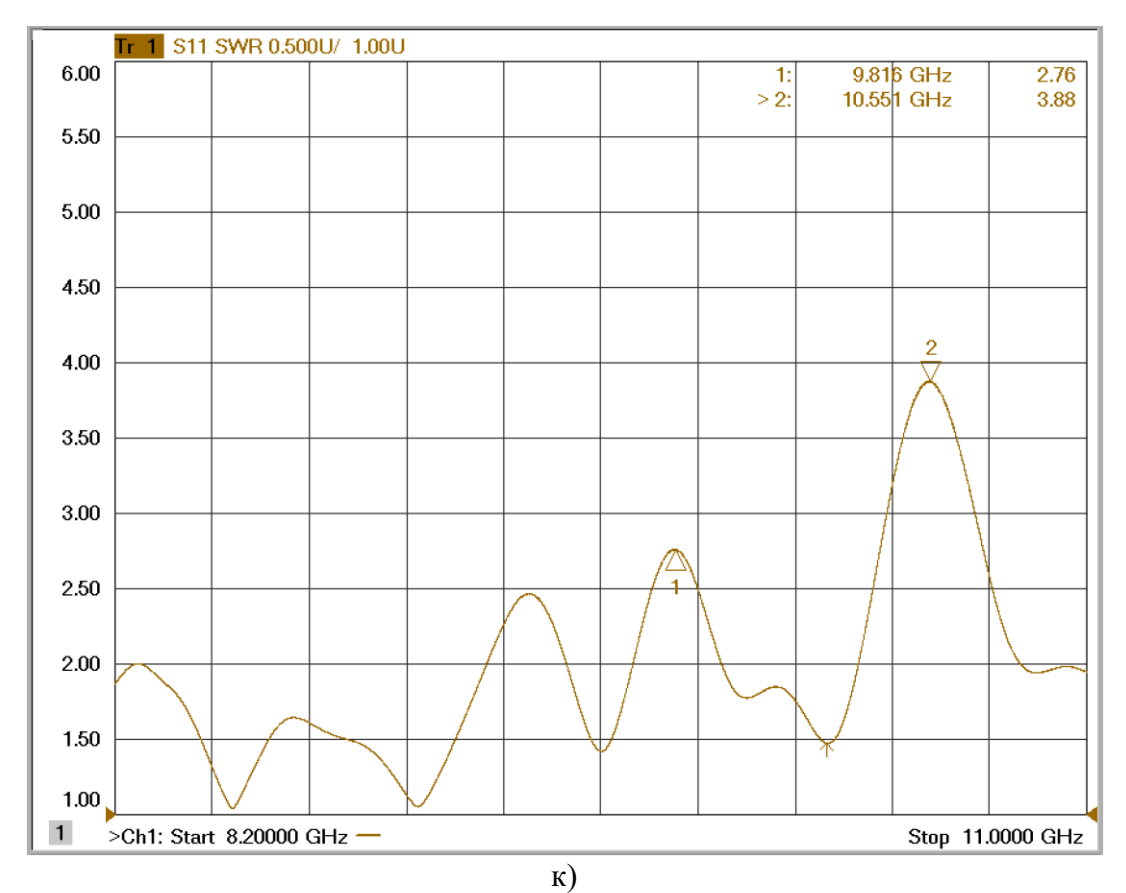

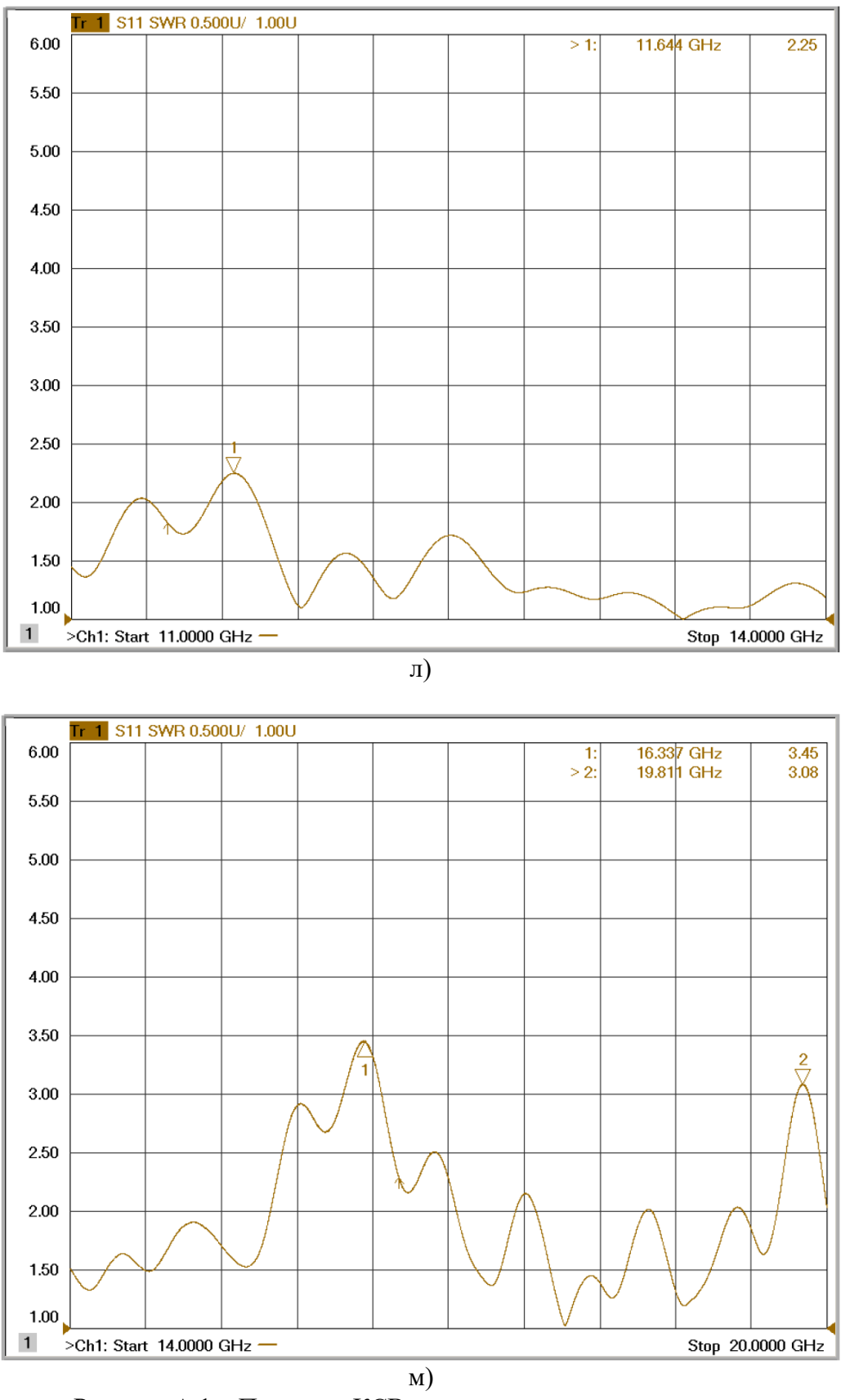

Рисунок А.1 – Параметр КСВ в различных диапазонах частот.

Примечание – В случаях, когда необходимо провести измерения источника сигналов с высоким КСВ, высококачественный аттенюатор величиной 10 дБ (например, Keysight 8493C) значительно уменьшит эффекты рассогласования и позволит повысить точность измерений.

#### **9.2 Типовое значение IP3**

Измерение параметра IP3 приёмника обычно проходит с отключенным предусилителем или с комбинацией величины предусиления и аттенюации, дающей результирующее усиление 0 дБ. Для SM200A/B использовалось предусиление 20 дБ и такой же величины аттенюатор. Конфигурация включает в себя направленный ответвитель или другой подобный модуль для обеспечения необходимой развязки между генераторами. Измерения проводились с опорным уровнем минус 10 дБм и приводились к 0 дБм. Так как линейность переключателя и аттенюатора в SM200A/B намного выше, чем усилителя и смесителя, ошибка измерений сводится к минимуму при наличии дополнительной развязки между генераторами всего 15 дБ.